# **Perception eDrive option**

**Real time power calculations and raw data acquisition on inverter driven electrical systems**

### **Special features**

- **Out of the box solution**
- **Real time computations of RMS, P, S, Q, λ, η, cosφ, fundamental RMS, space vectors and more**
- **Live scope and FFT displays**
- **Raw data acquisition (continuous or per setpoint) for analysis and verification of results**
- **Advanced, digital cycle detection**
- **Automatic real time formula creation, and custom formulas for real time execution**
- **Analysis of 1 - 20 phase machines**
- **Support of up to 6 torque & 6 speed transducers and other signals like CAN, vibration or temperature**
- **Application-oriented graphical setup**
- **Motor efficiency mapping**
- **Real time streaming of results to automation system or transfer to EXCEL for mappings**

high end scope.

Beyond the standard 3-phase applications, multi-phase systems like 6- or 12-phase machines can be analyzed. Also, complex setups with multiple motors, multi-level inverters or up to six torque transducers can be analyzed in real time as well, without the need for multiple instruments to be daisy chained. The eDrive option enhances the Perception formula database with advanced analysis like space vector- or dq0-transformation (aka Park transformation), both available in real time or in post process.

The power results are stored as continuous traces, can be transferred straight into Excel for mappings or streamed via real time bus or software interface.

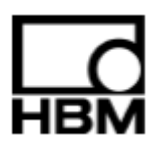

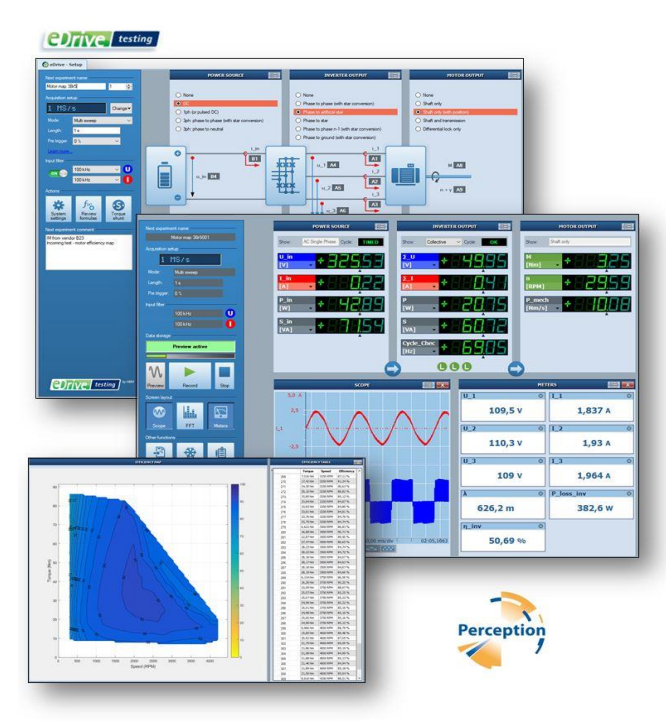

The Perception eDrive software option is a dedicated application solution for real time power calculations with simultaneous raw data acquisition.

It covers the complete test setup from power source/sink to inverter output to machine shaft in a single, easy to operate software environment.

Setting up a measurement is done in a single page, where all information like the measurement method and sensor selection are present. The setup is supported by a graphical representation of the application including wiring diagrams to avoid operator errors. The acquisition is controlled from the application giving you both the real time readings of a high end power analyzer and a live waveform display including FFTs like a

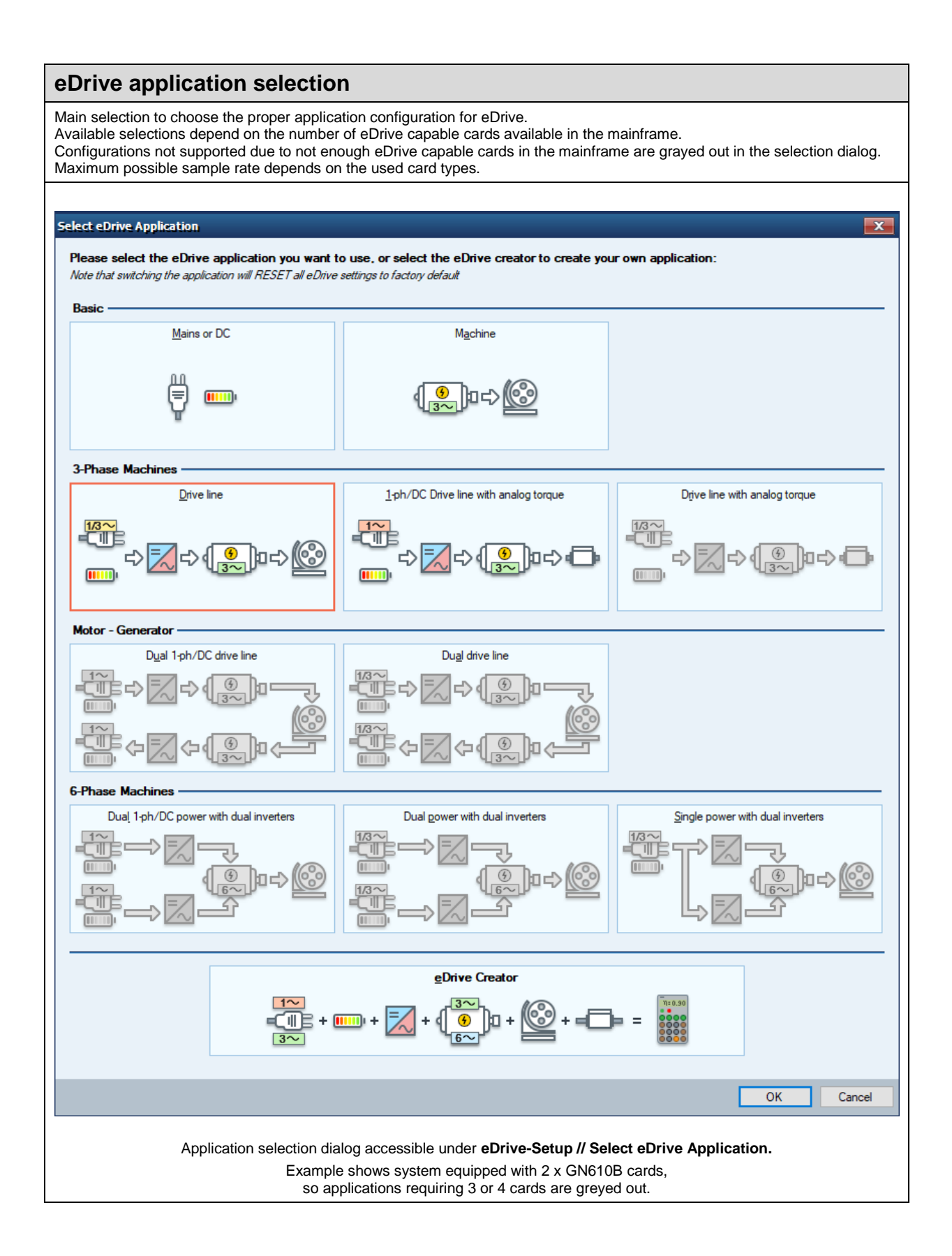

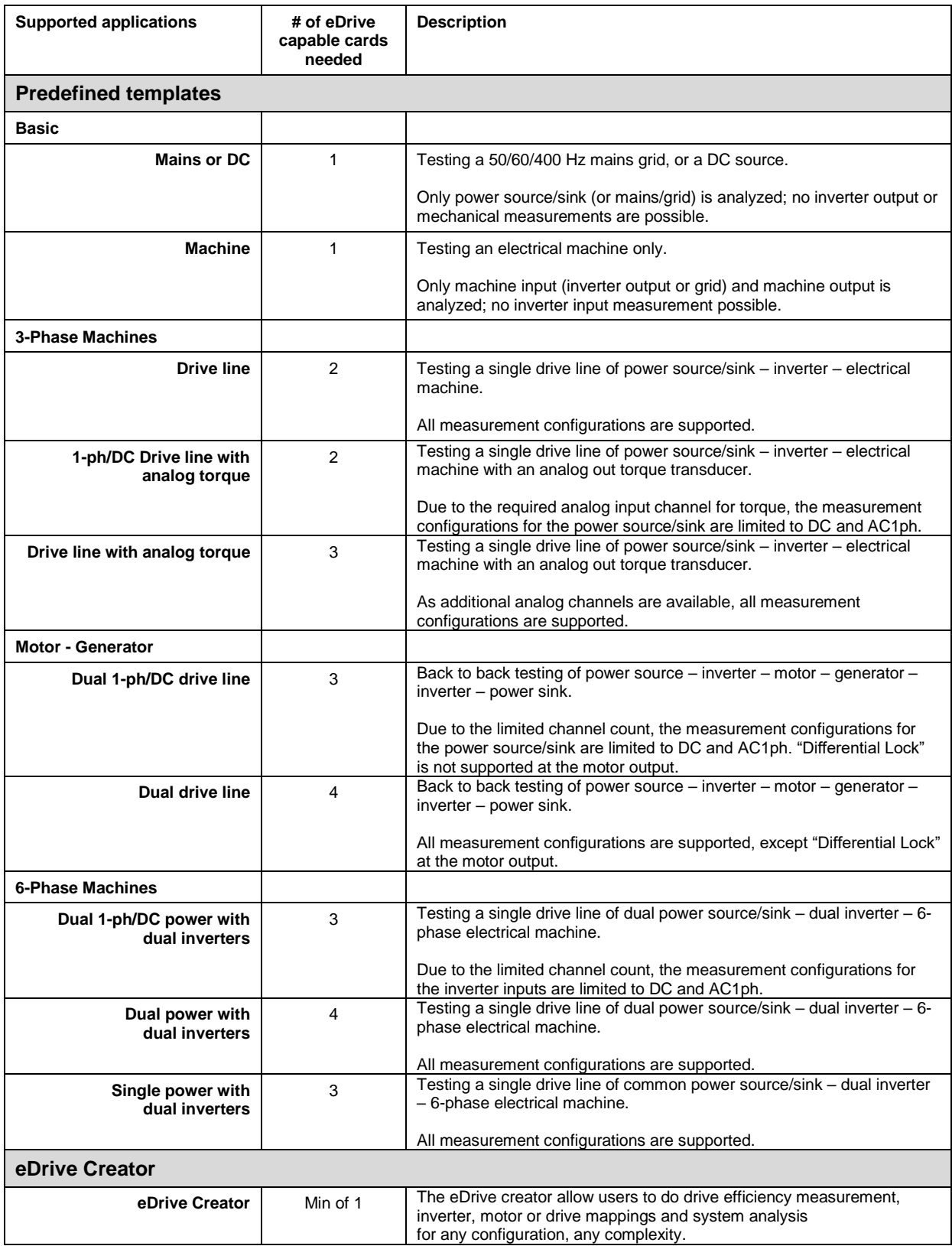

#### **SETUP - Supported electrical drive configurations**

eDrive supports several predefined templates to acquire data and has the option to create a custom configuration. All of these templates are graphically represented, the real time formulas to compute the desired results are automatically created and the power values are displayed and stored.

For the predefined templates: review formulas for later re-analysis can be created with the press of a button.

#### **Predefined templates BET BET**  $\bigcirc$  None  $\bigcap$  None  $\overline{\bigcirc}$  Shaft onl  $\overline{\bullet}$ Phase to oh O 1ph (or pulsed DC)  $\bullet$ ○ 3ph: phase to phase Phase to star  $\bigcirc$  Shaft and trans ○ 3oh: phase to neutral  $\overline{c}$ .<br>I Phase to nhase n.1 (with star on  $\overline{\bigcirc}$  Differential lock only  $\ddot{\mathbf{e}}$ 何 িমূ  $u_1$   $\overline{M}$  $M$   $AB$  $\sqrt{84}$ Ĝ  $\sqrt{1}$  $0.2$  A5  $n + y$  A9  $\sqrt[3]{143}$ **VE** U.3 AG Soan (peak to be Span (peak to pe Soan (peak to peak 2kV (707.1 V RMS) 2kV (707.1 V RMS) 1000 Nm 700 A (247.5 A F 700 A (247.5 A RMS)  $\frac{1}{2000}$  $\mathbf{x}$  . Database or Type: Detabase ser Type<sup>-</sup> Database senso LEM IT700 - HBR2.5 LEM IT700 - HBR2. T40B 500 Nm 60 kH  $\overline{\rho}$ T40B 500 Nm RPM  $\overline{\rho}$ **I FM IT700 - HRR2 5**  $\overline{\mathcal{L}}$  $\overline{\rho}$  $\overline{12}$ **IFM IT700 . HRR2 5**  $\overline{\mathcal{L}}$ eDrive setup sheet with the following selections: Application: 3-phase electrical drive line. Configuration: Power source: DC // Inverter out: Phase to artificial star // Motor out: Shaft only **Configuration block Supported measurement configuration Power source** DC AC 1-phase (or pulsed DC) AC 3-phase: phase to phase (with star conversion) AC 3-phase: phase to neutral **Inverter output** | AC 3-phase: Phase to phase (with star conversion) AC 3-phase: Phase to artificial star AC 3-phase: Phase to star AC 3-phase: Phase to phase n-1 (with star conversion) AC 3-phase: Phase to ground (with star conversion) Dual AC 3-phase: Phase to phase (with star conversion) Dual AC 3-phase: Phase to artificial star Dual AC 3-phase: Phase to star Dual AC 3-phase: Phase to phase n-1 (with star conversion) Dual AC 3-phase: Phase to ground (with star conversion) **Motor output** | With one torque / speed transducer: Shaft only Shaft only (with position) With two torque / speed transducers: Shaft and transmission Differential lock only Generator support | All available modes for motors and inverters can be used for generators as well without limitation. Energy flow is then in the opposite direction and indicated accordingly.

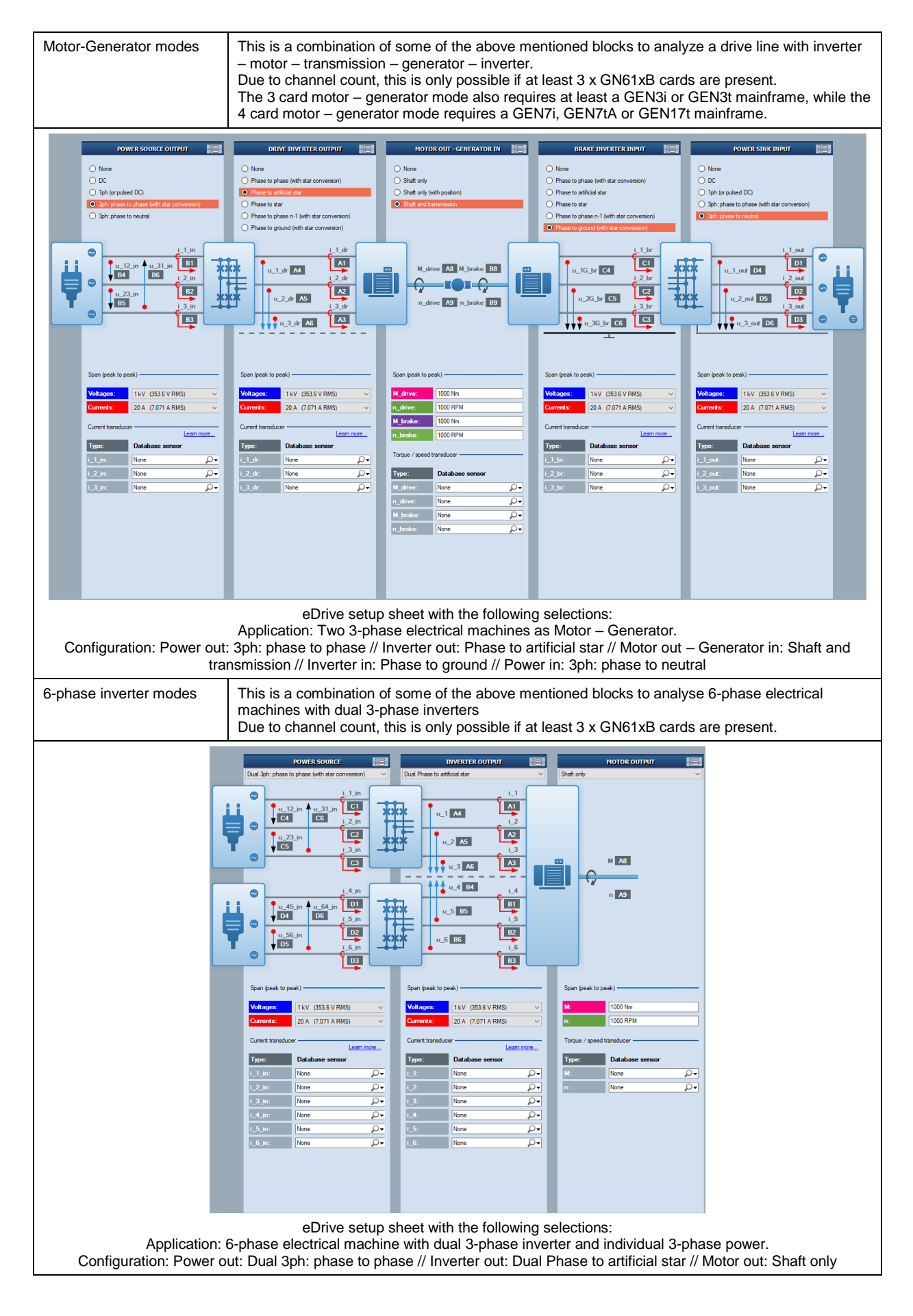

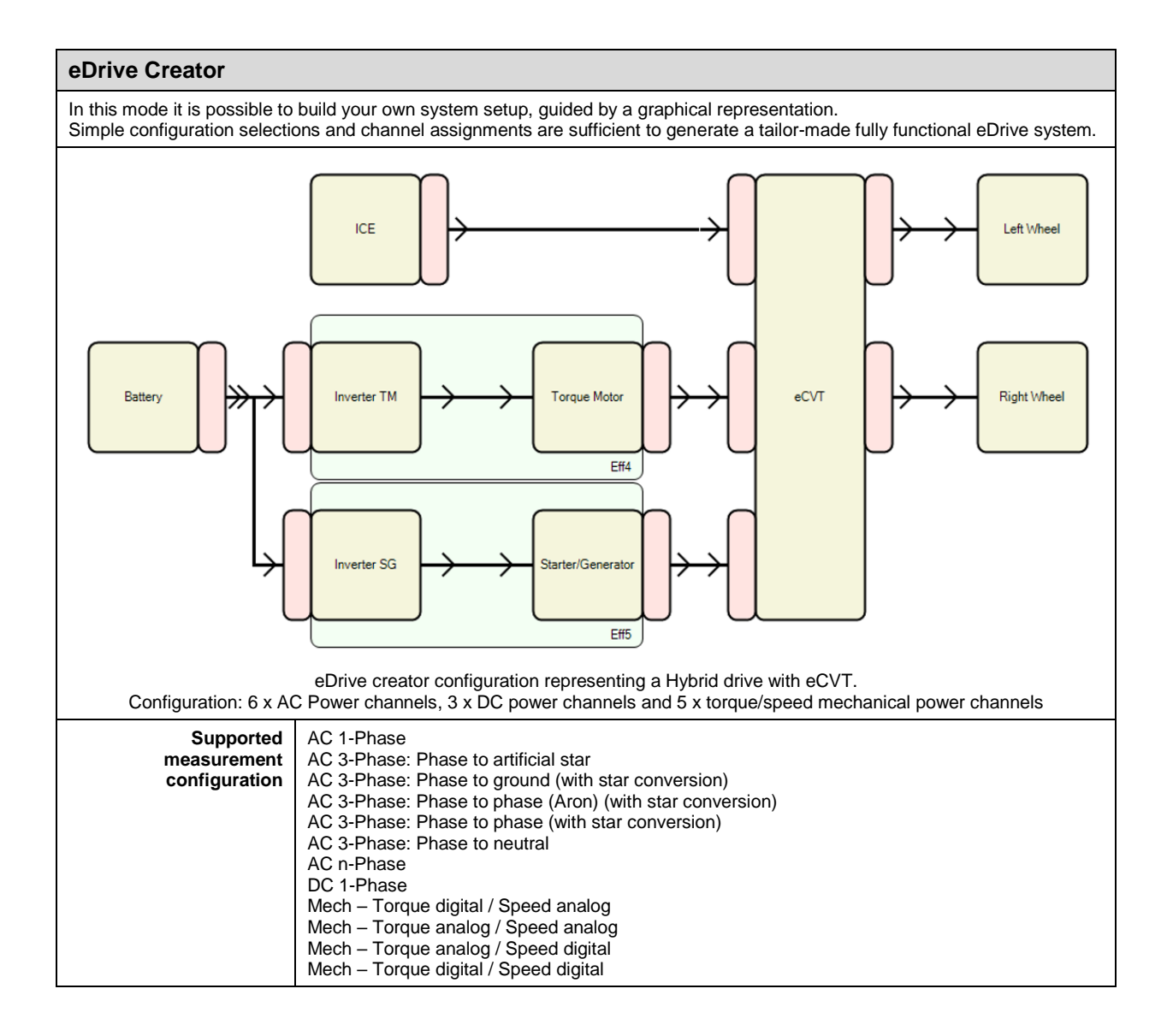

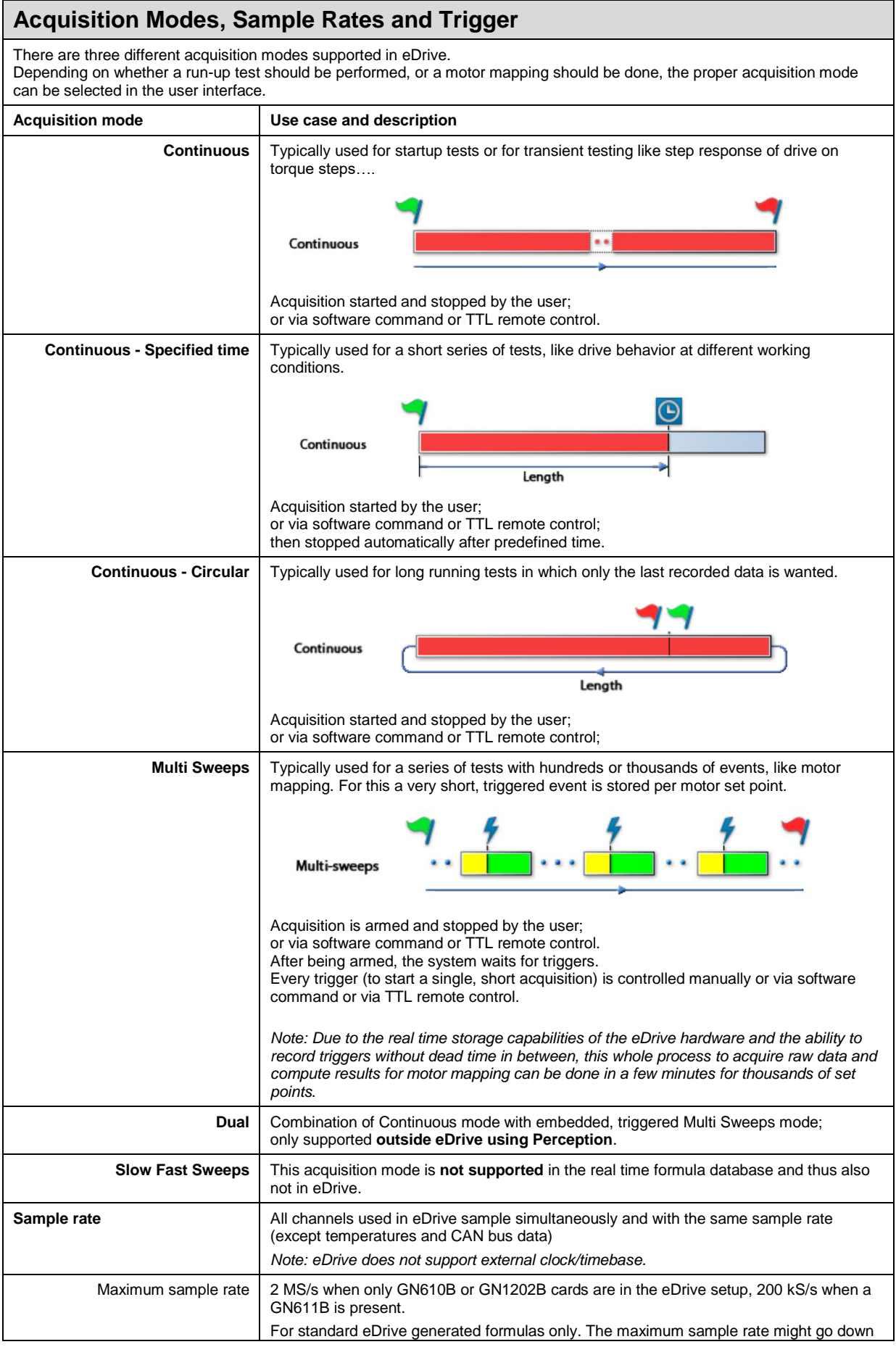

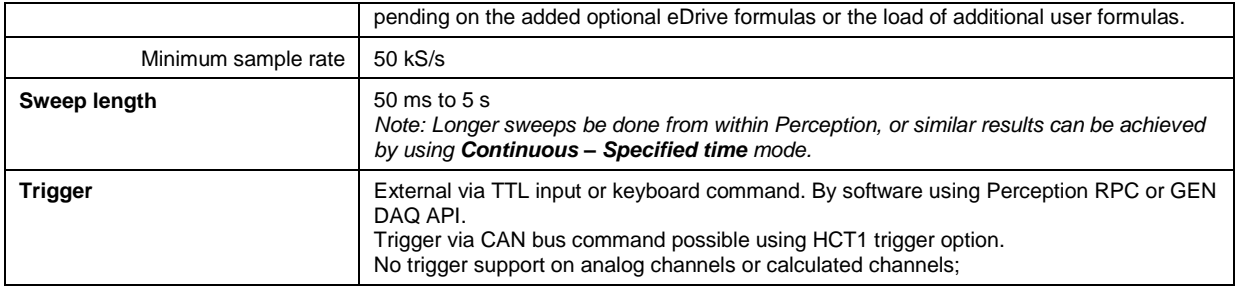

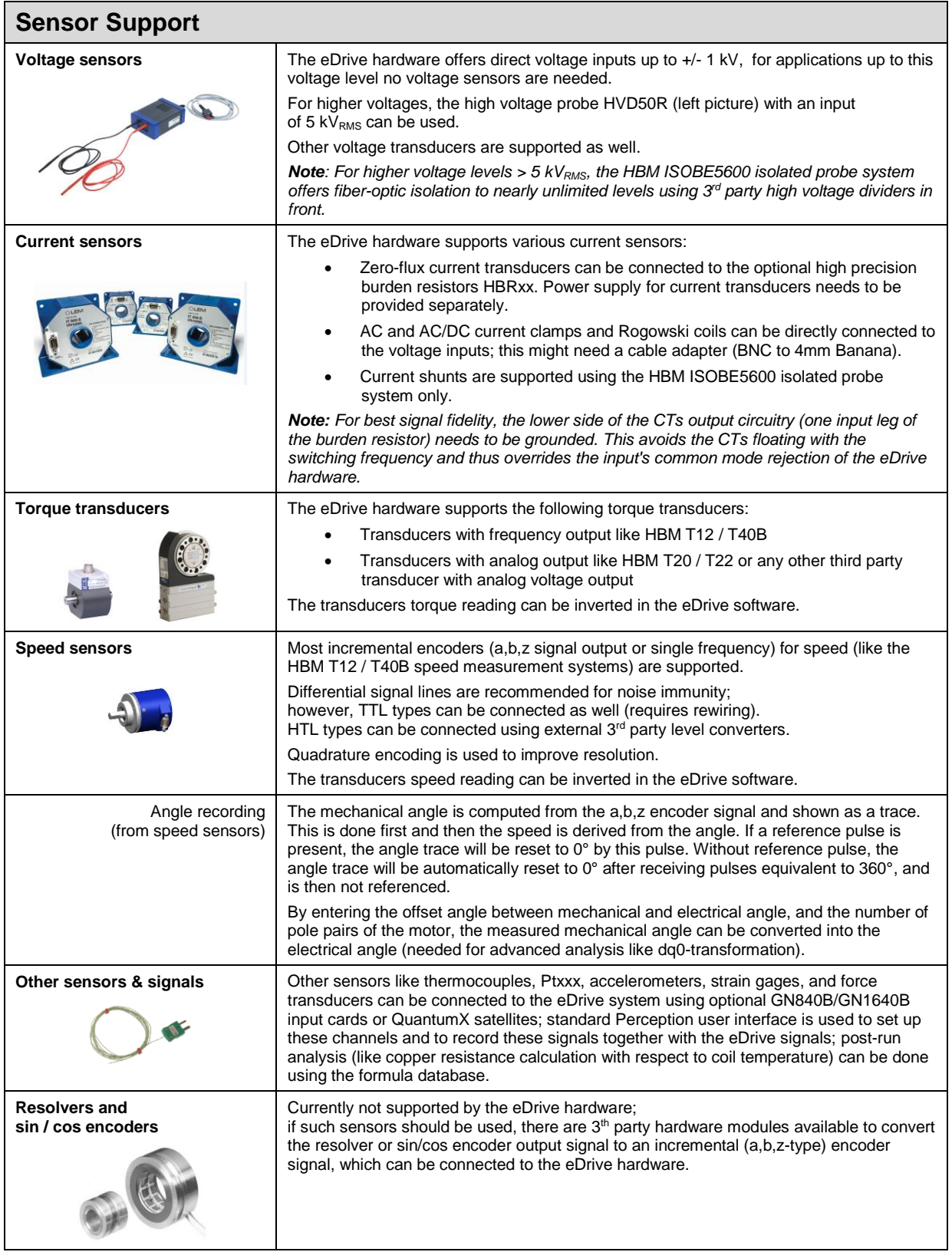

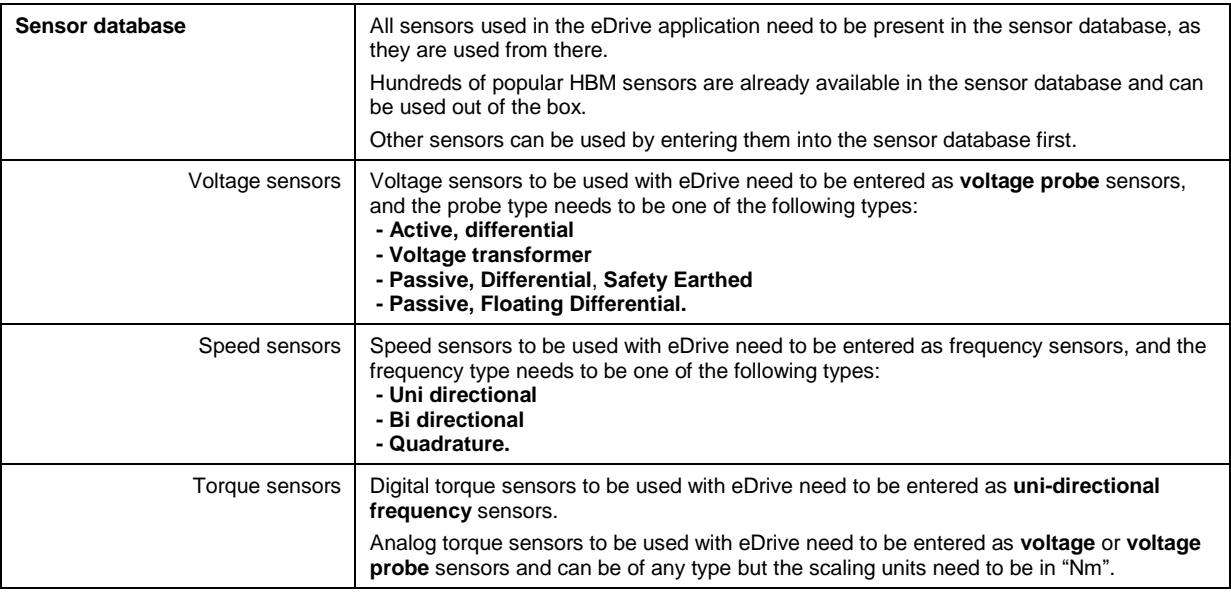

#### **Real time calculations**

Real time calculations process all data back to back on the cycles found in the continuous data stream (or on a time segment if **Timed** is selected as cycle source; or per mechanical revolution if **Reference pulse** is selected as cycle source). Power results can be displayed as traces or numerically in meters and tables, or transferred to EXCEL or to a remote PC using

Perception RPC, GEN DAQ API, real time EtherCAT bus or CAN bus.

All standard eDrive calculations can be executed on all channels simultaneously up to the full sample rate of the used input boards, or 2 MS/s, whichever is lower.

Very complex configurations with lots of user entered formulas might require to lower the sample rate below this limit.. All calculations can also be redone in post process with the Perception formula database.

#### **Predefined templates**

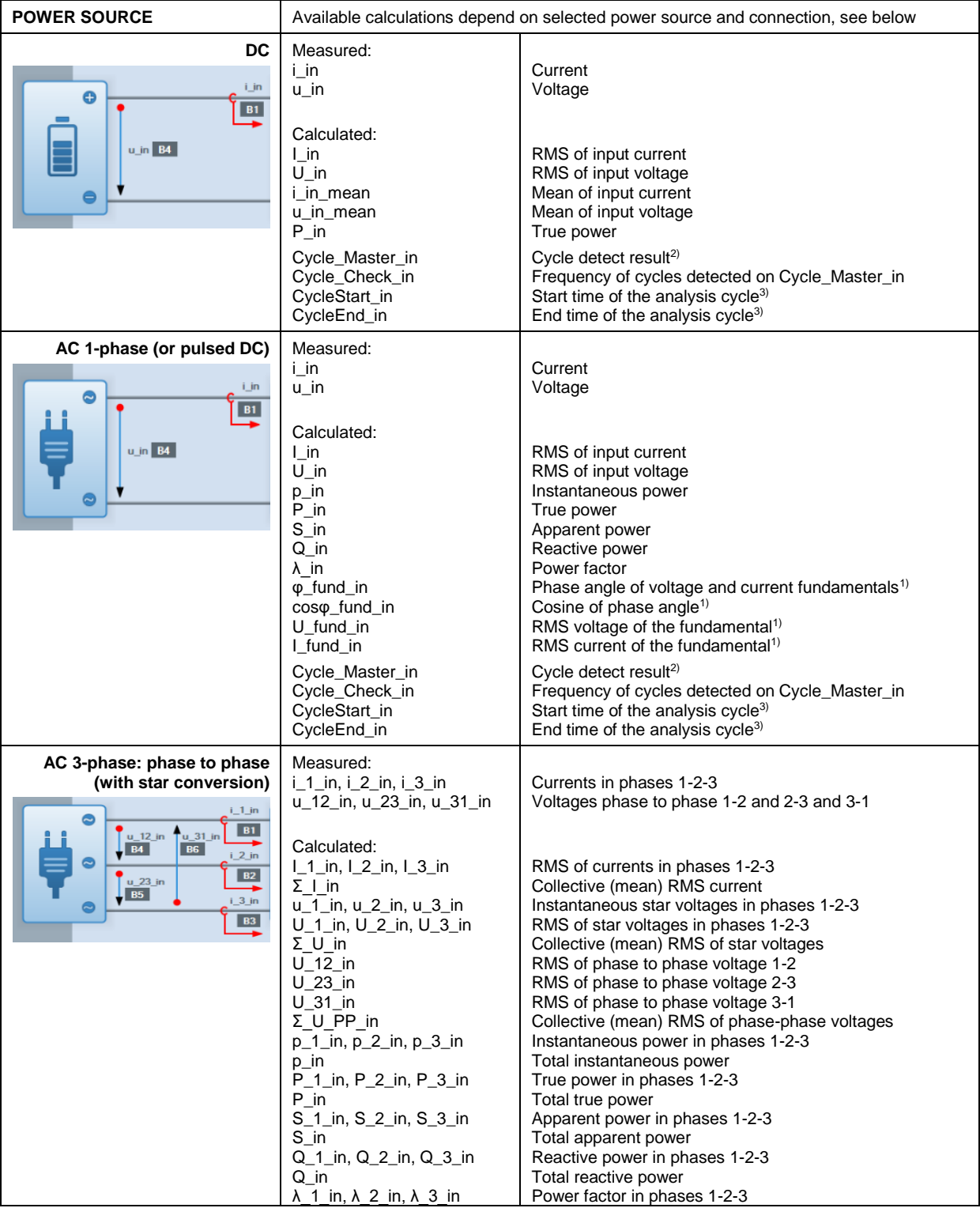

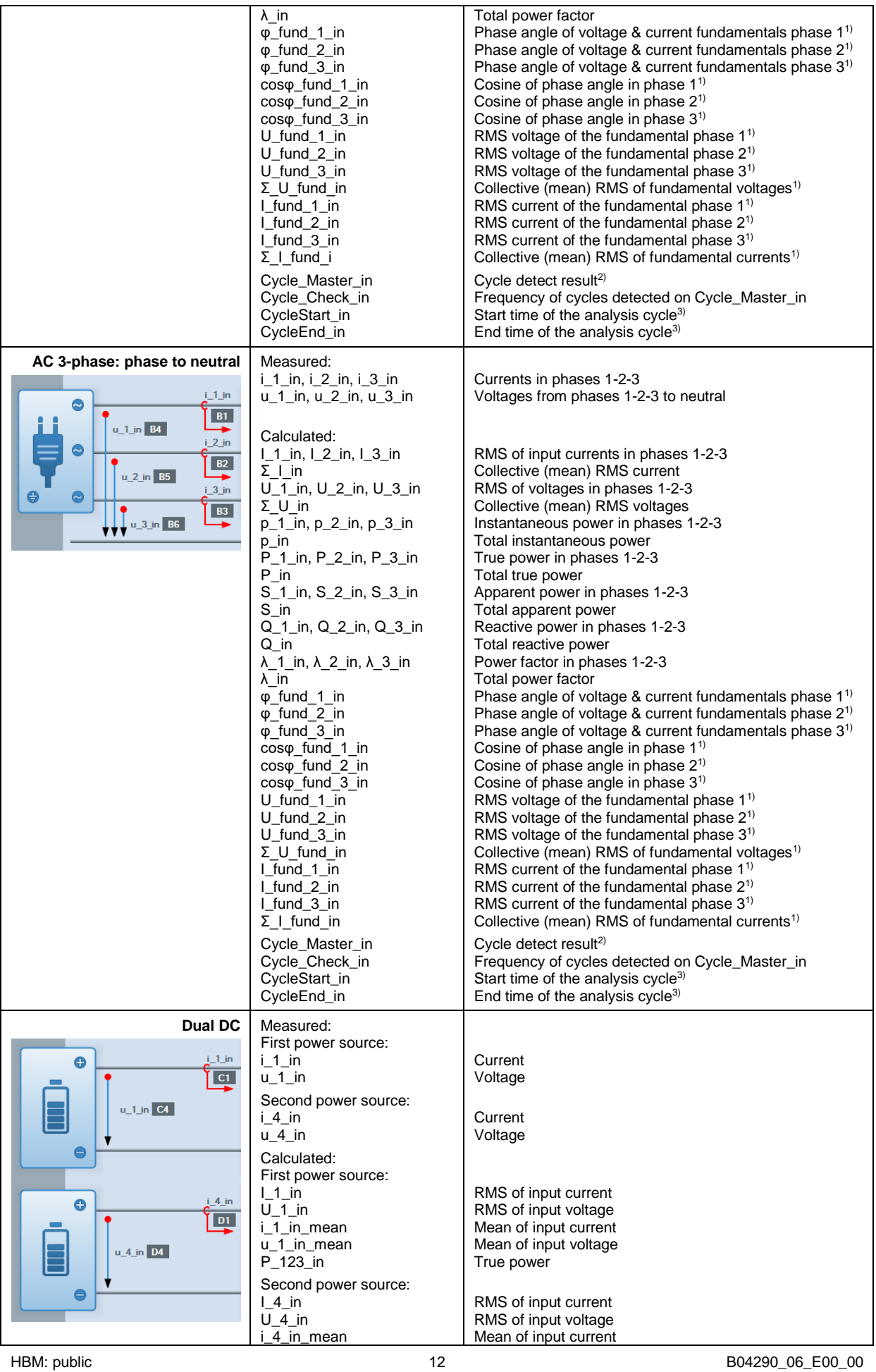

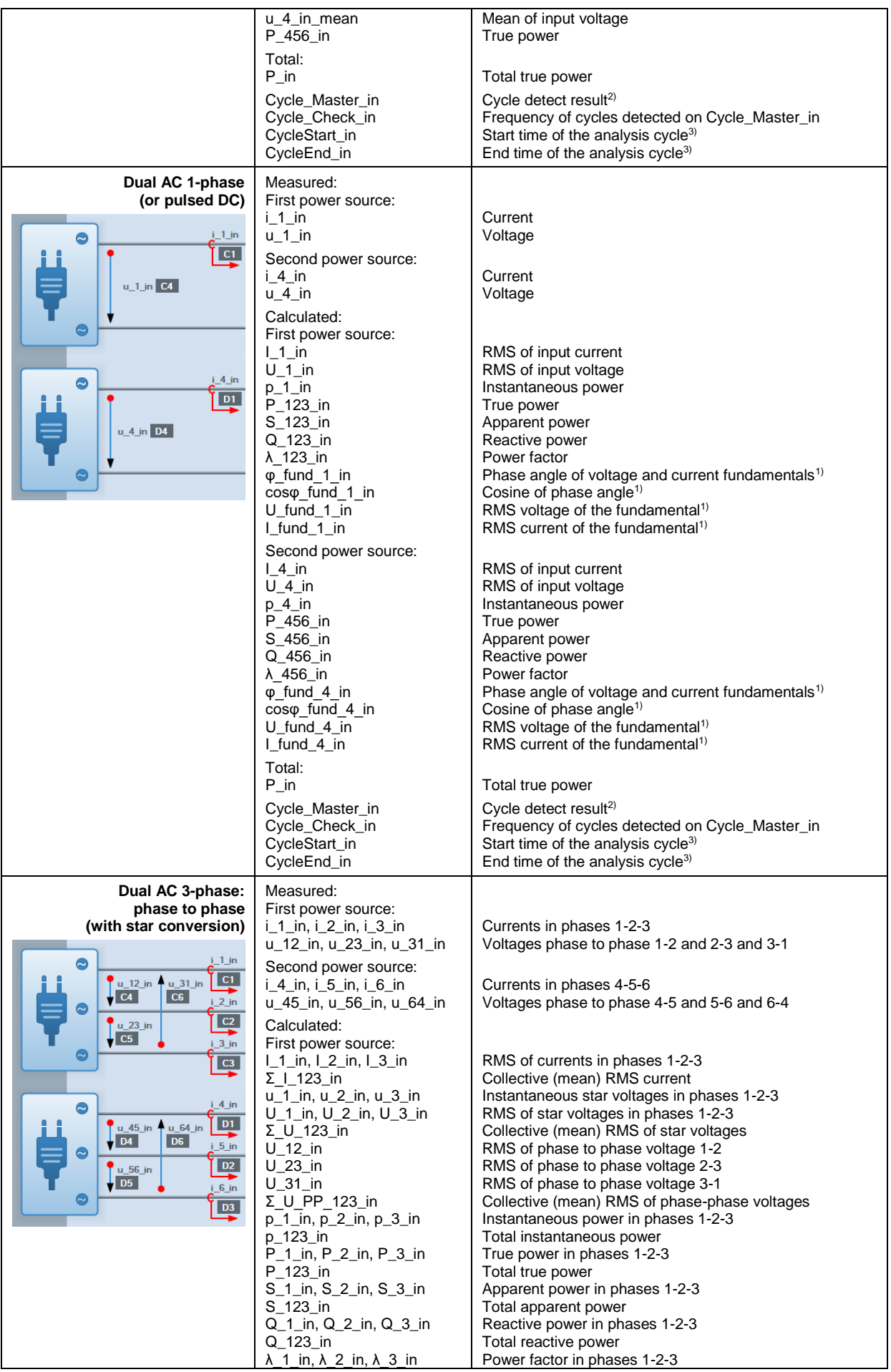

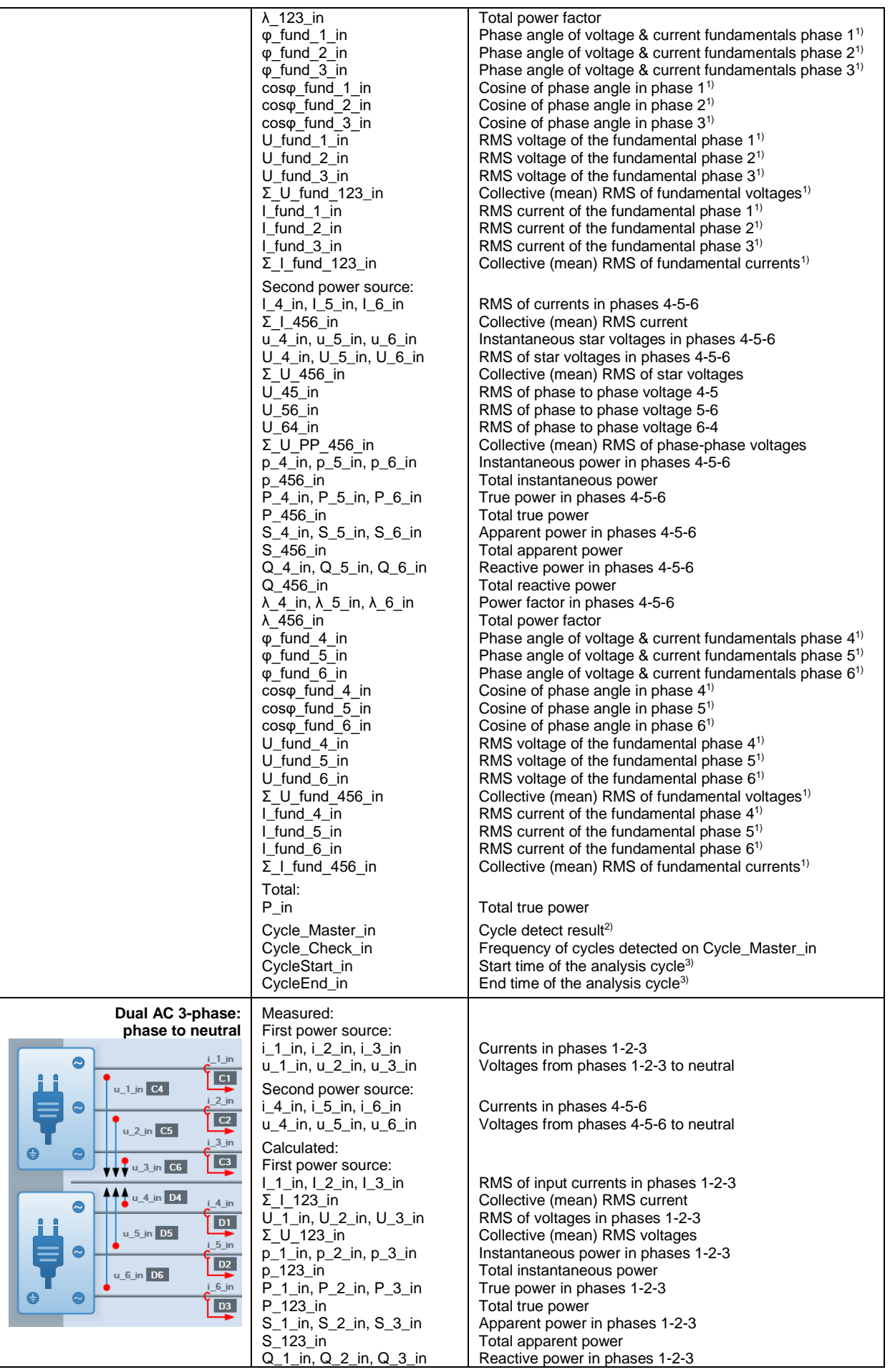

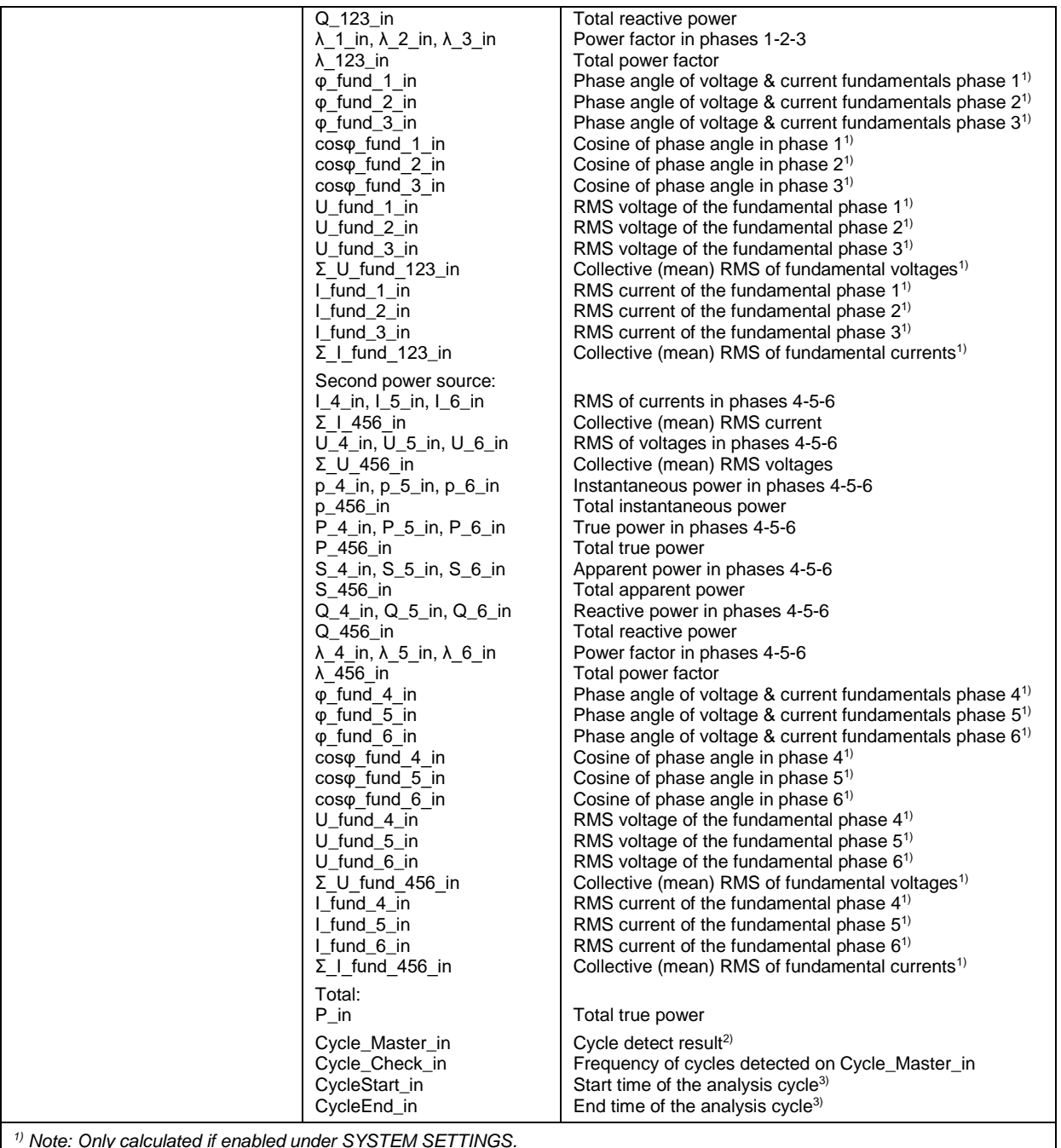

*1) Note: Only calculated if enabled under SYSTEM SETTINGS.*

*2) Note: Cycle detect results can be reviewed with Perception, but cannot be reused for further analysis in the Formula database.*

*3) Note: Cycle start and end times are valid for RPC retrieved results (GeteDriveResults) only.*

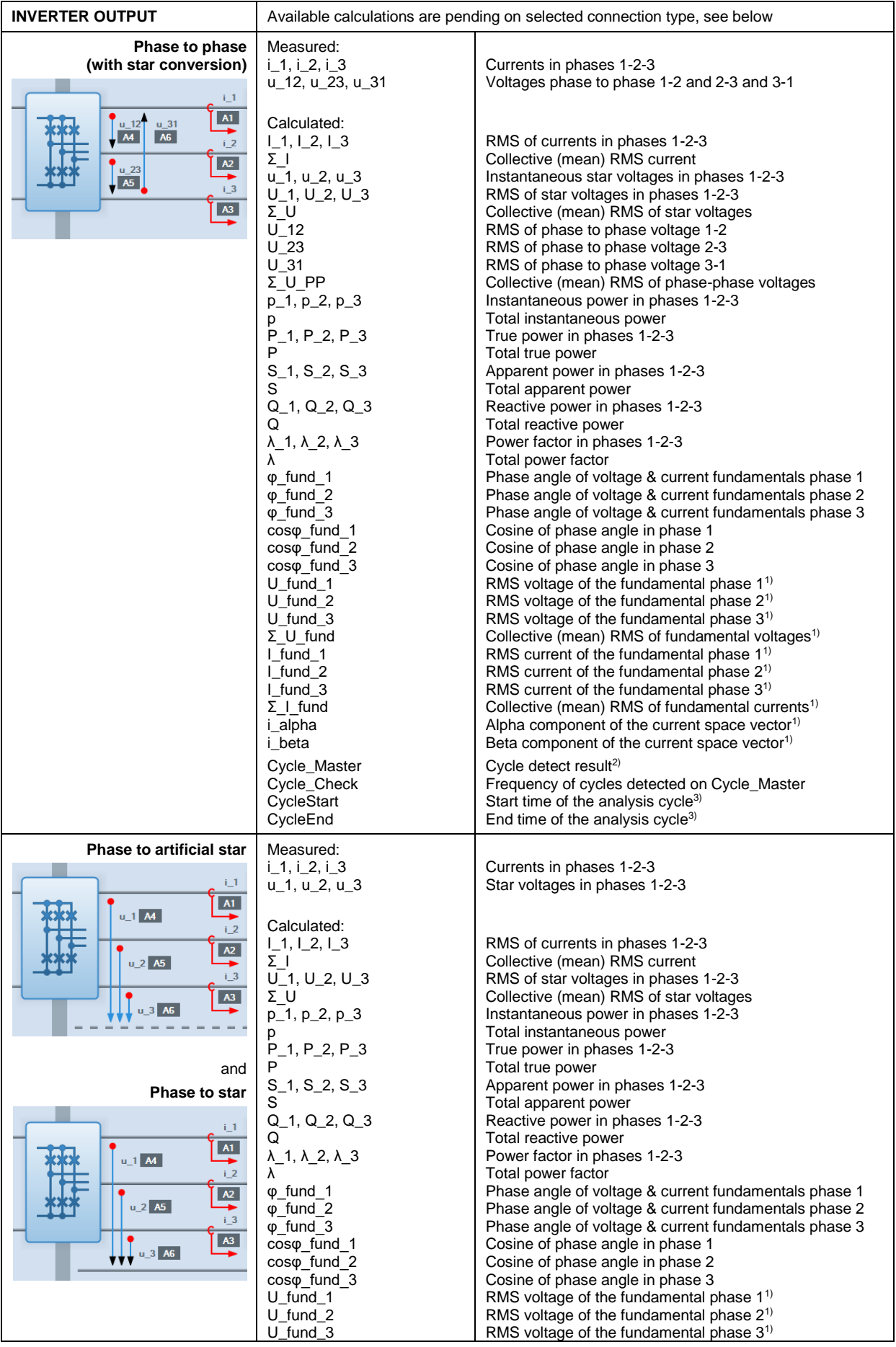

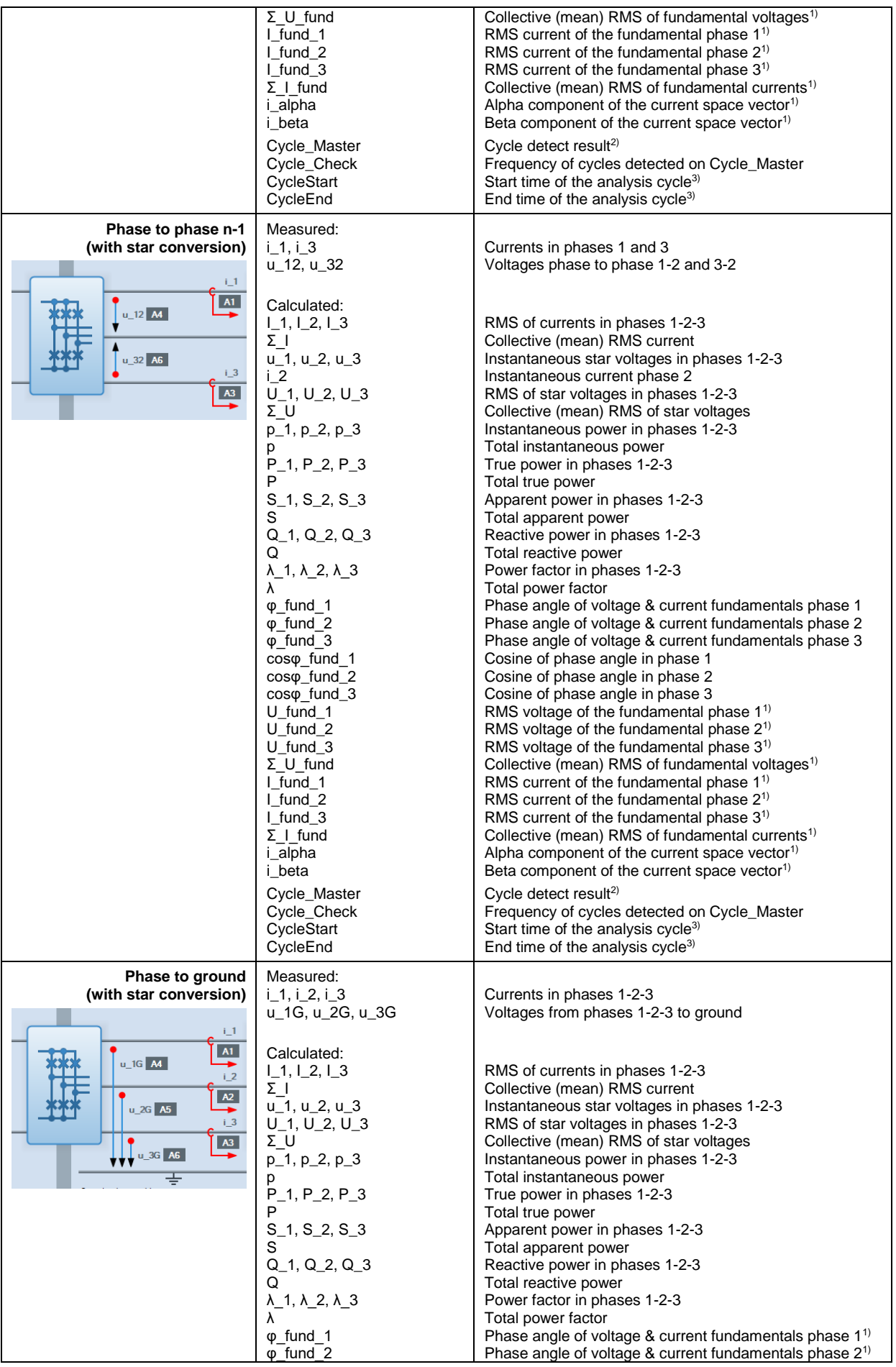

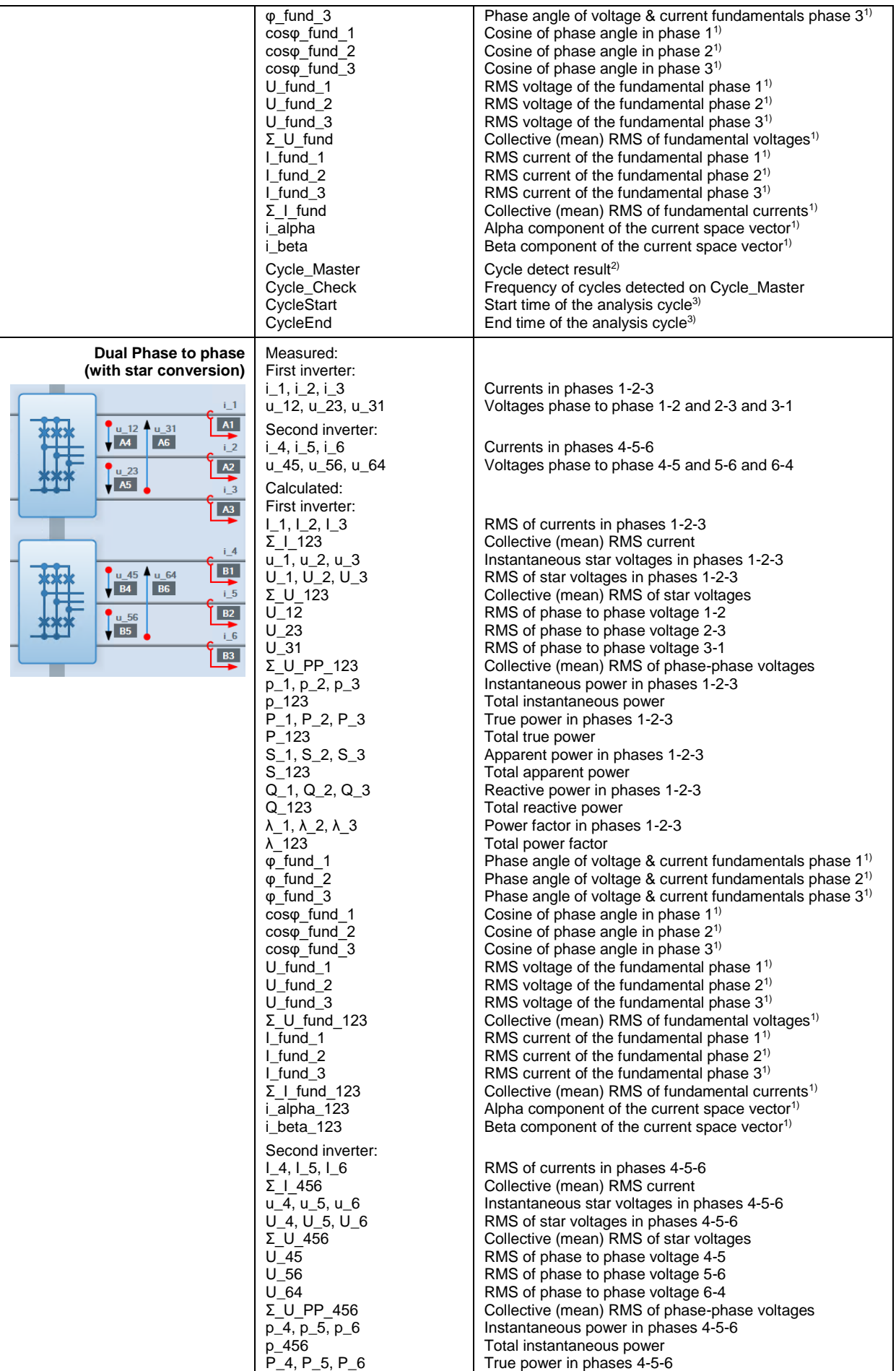

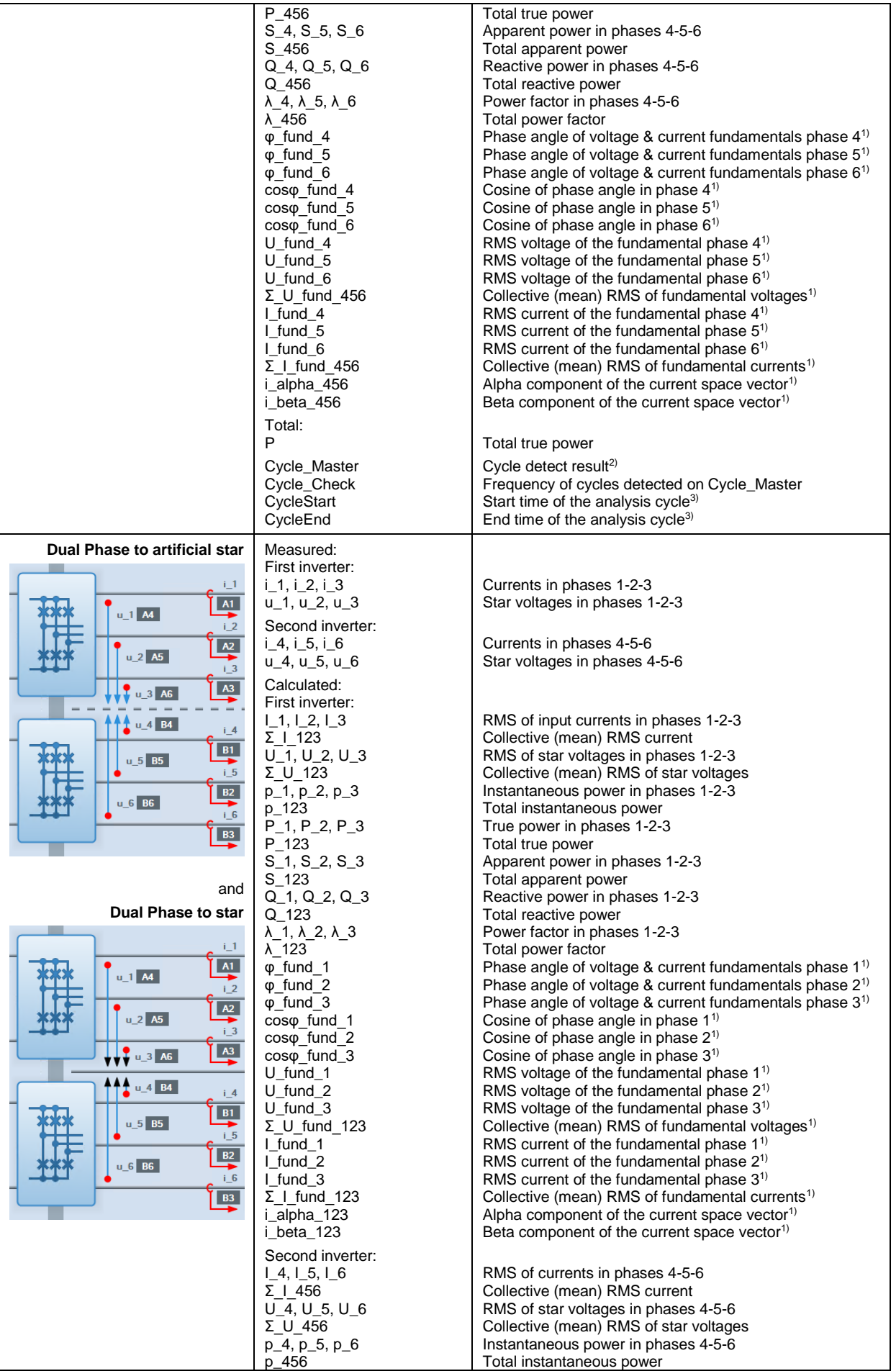

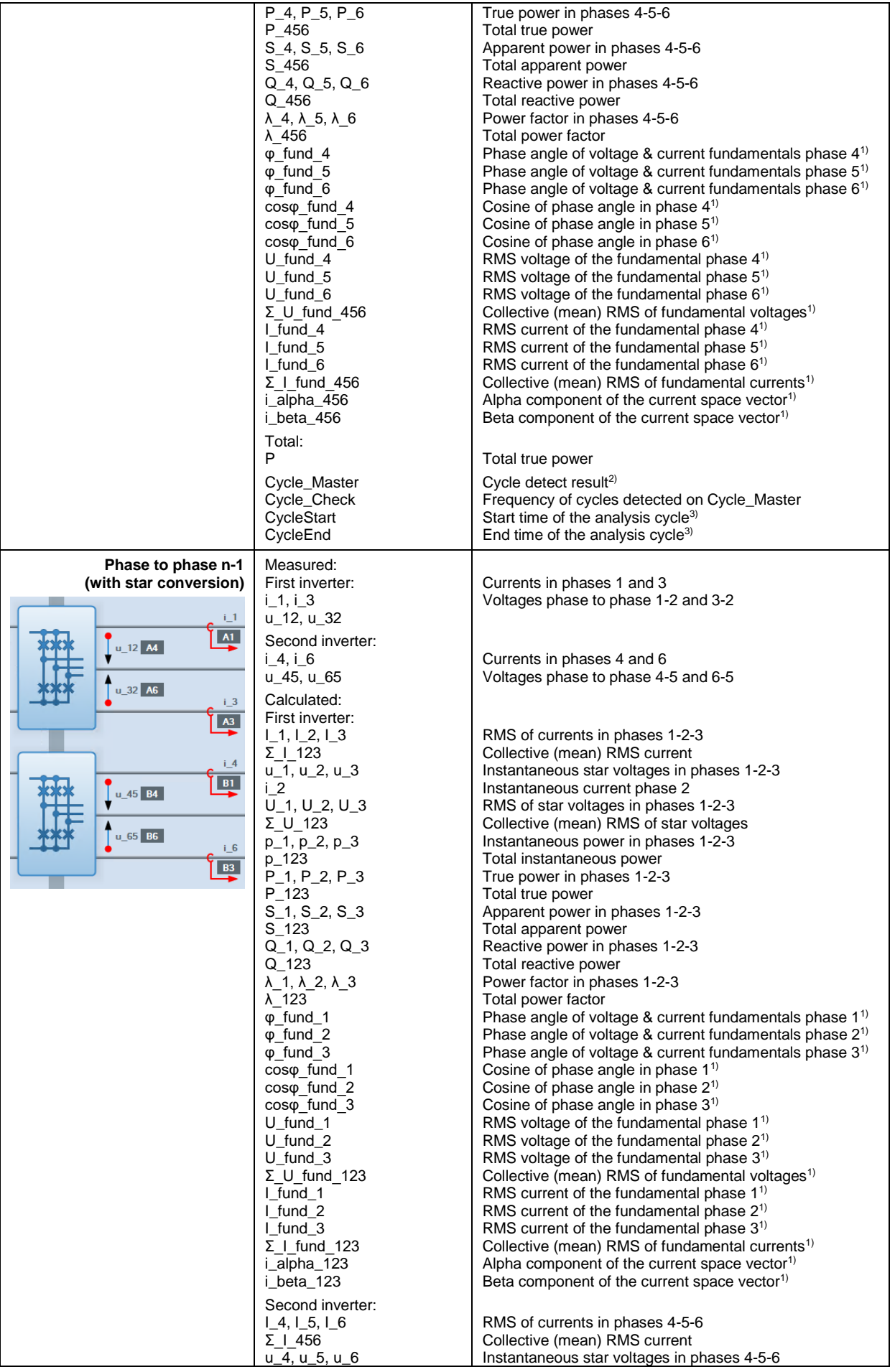

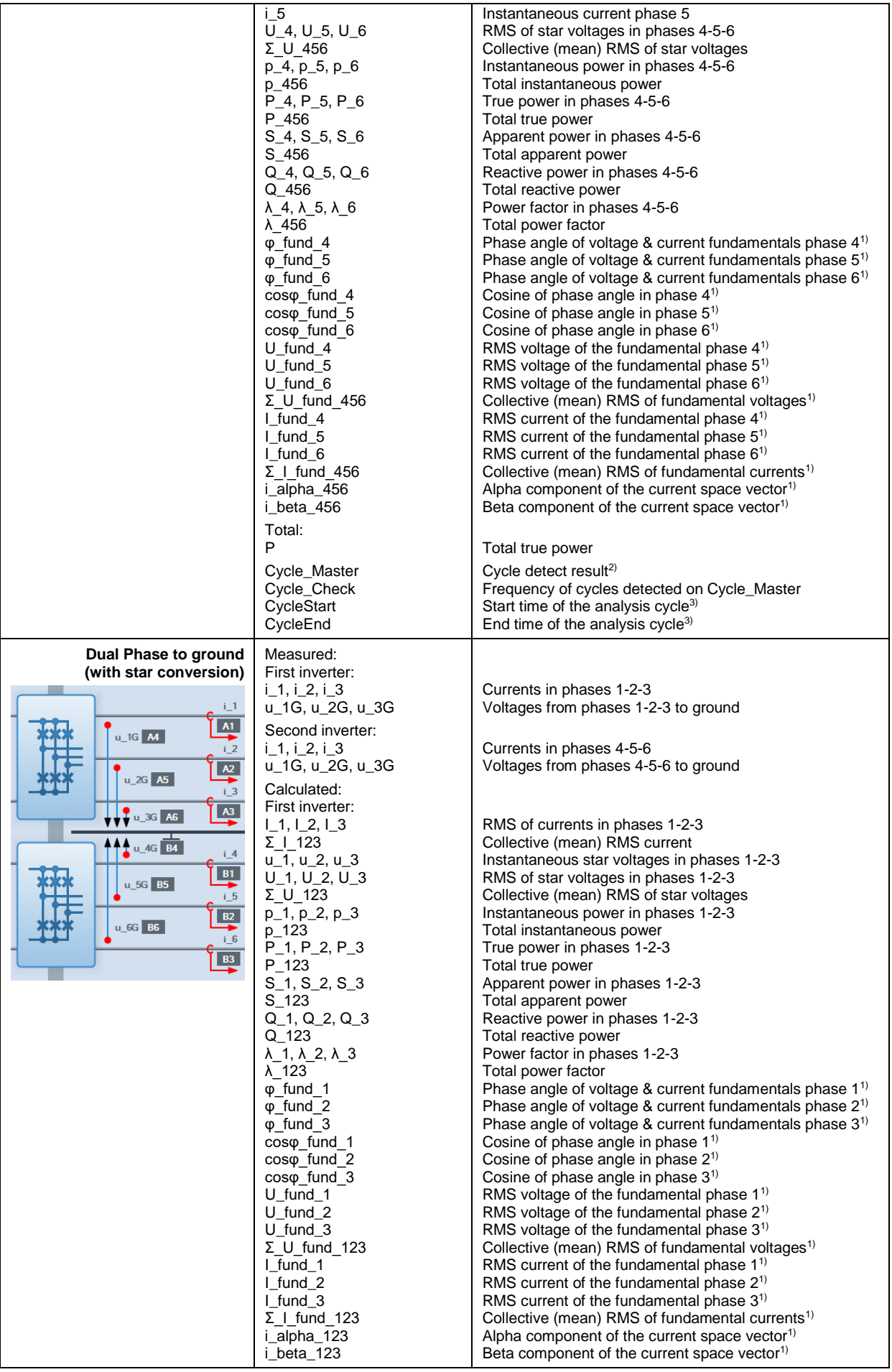

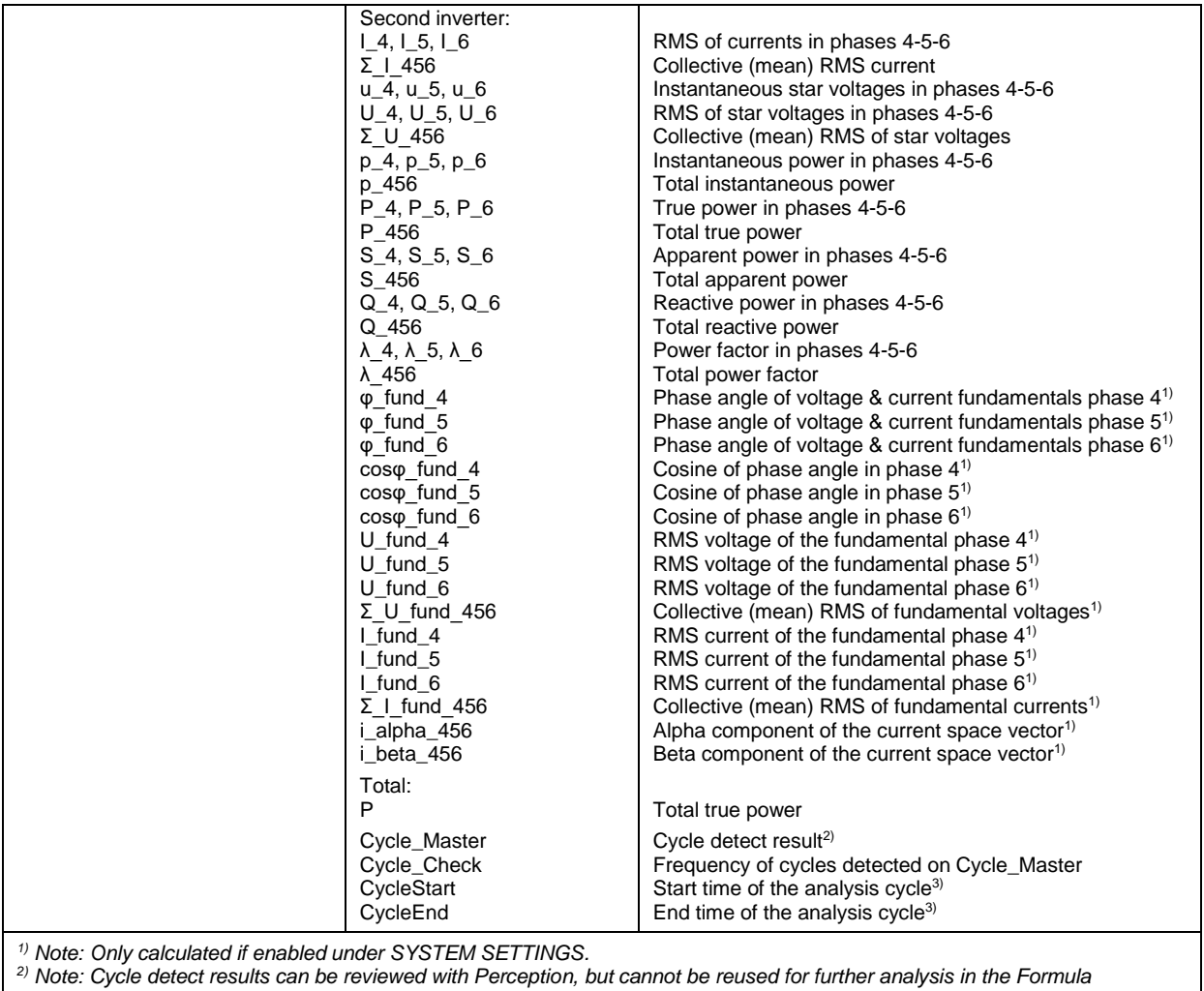

*database.* 

*3) Note: Cycle start and end times are valid for RPC retrieved results (GeteDriveResults) only.*

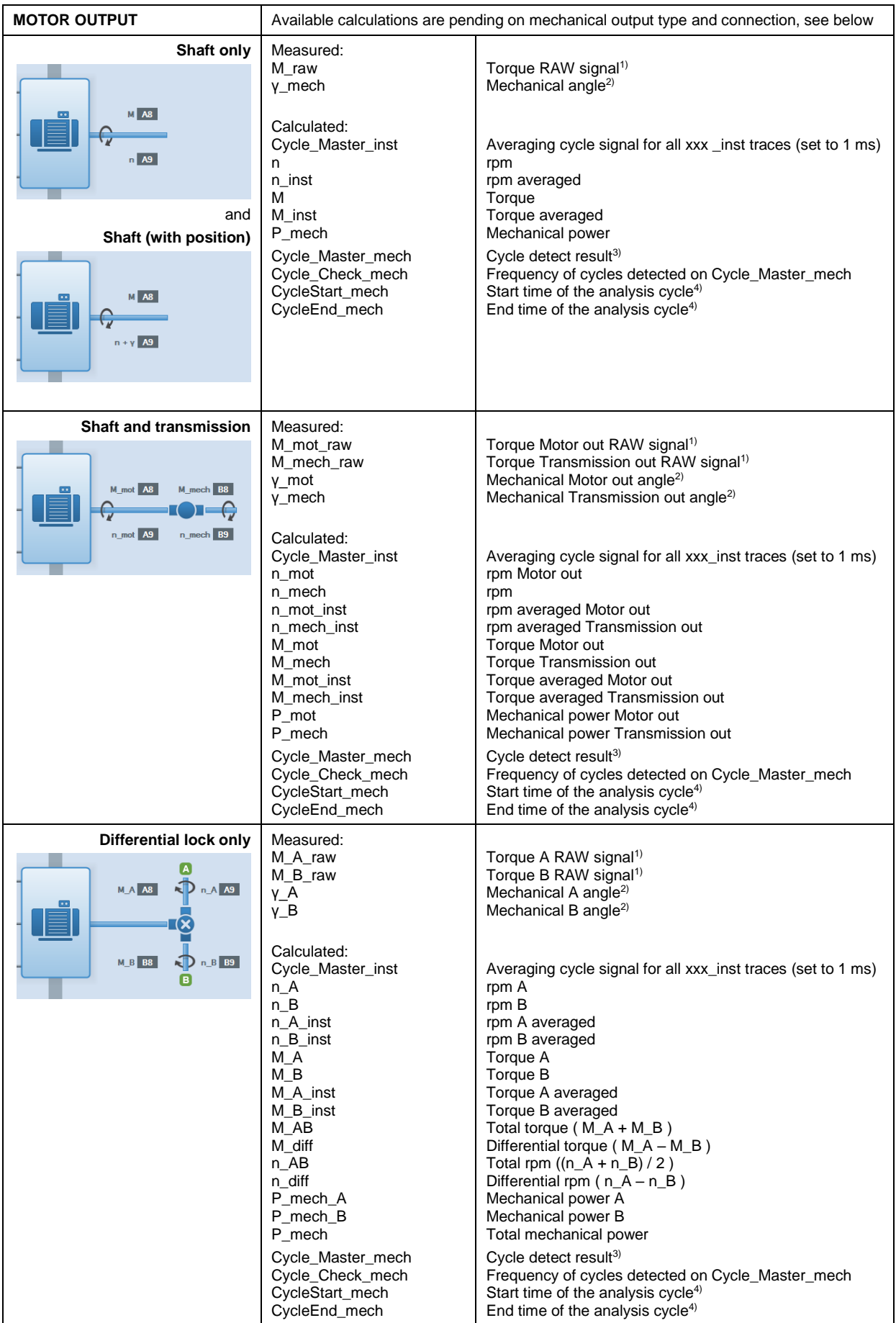

*1) The torque RAW signals are internal signals not useful for display nor for any analysis.*

*2) If there is no reference signal, the angle is not reference to a zero position but just a "saw tooth alike" signal from 0° to 360°. Still it is needed as the speed is derived from it.*

*3) Note: Cycle detect results can be reviewed with Perception, but cannot be reused for further analysis in the Formula database.* 

*4) Note: Cycle start and end times are valid for RPC retrieved results (GeteDriveResults) only.*

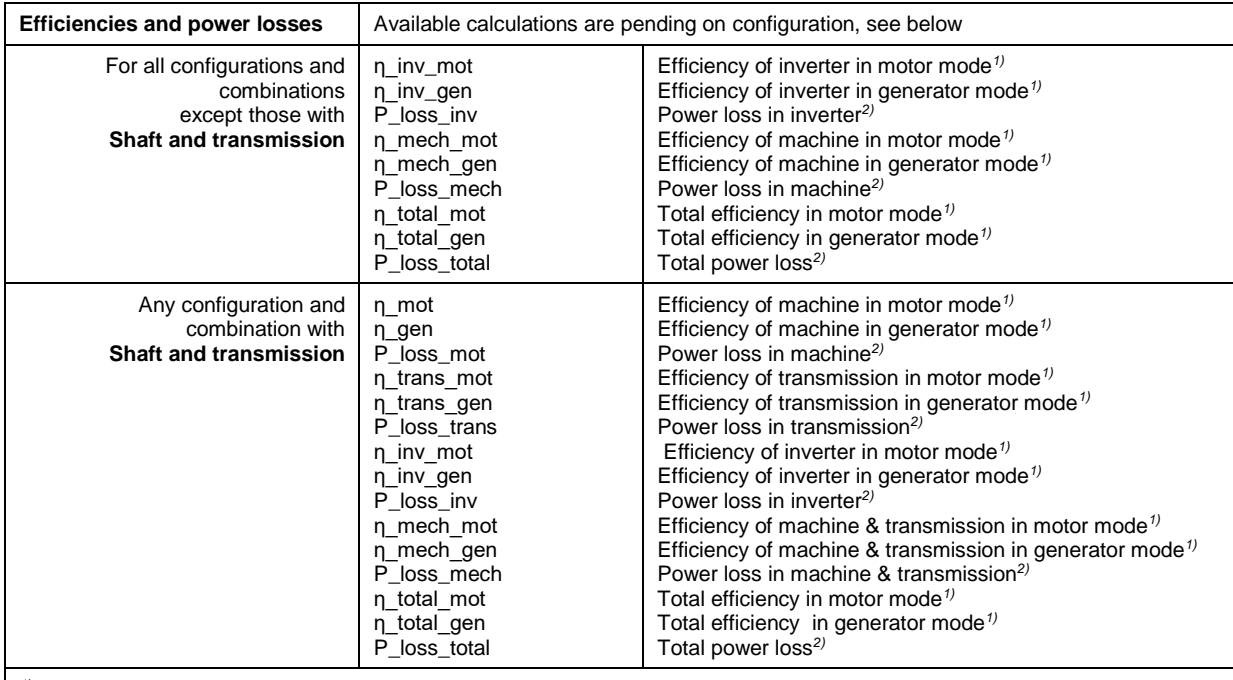

*1) As the drive is either in motor mode or in generator mode, only one of the two efficiencies is valid.* 

 *One is below 100% and thus the correct one for the current mode, the other one is above 100% and can be ignored.*

*2) The "loss" is positive if in generator mode.*

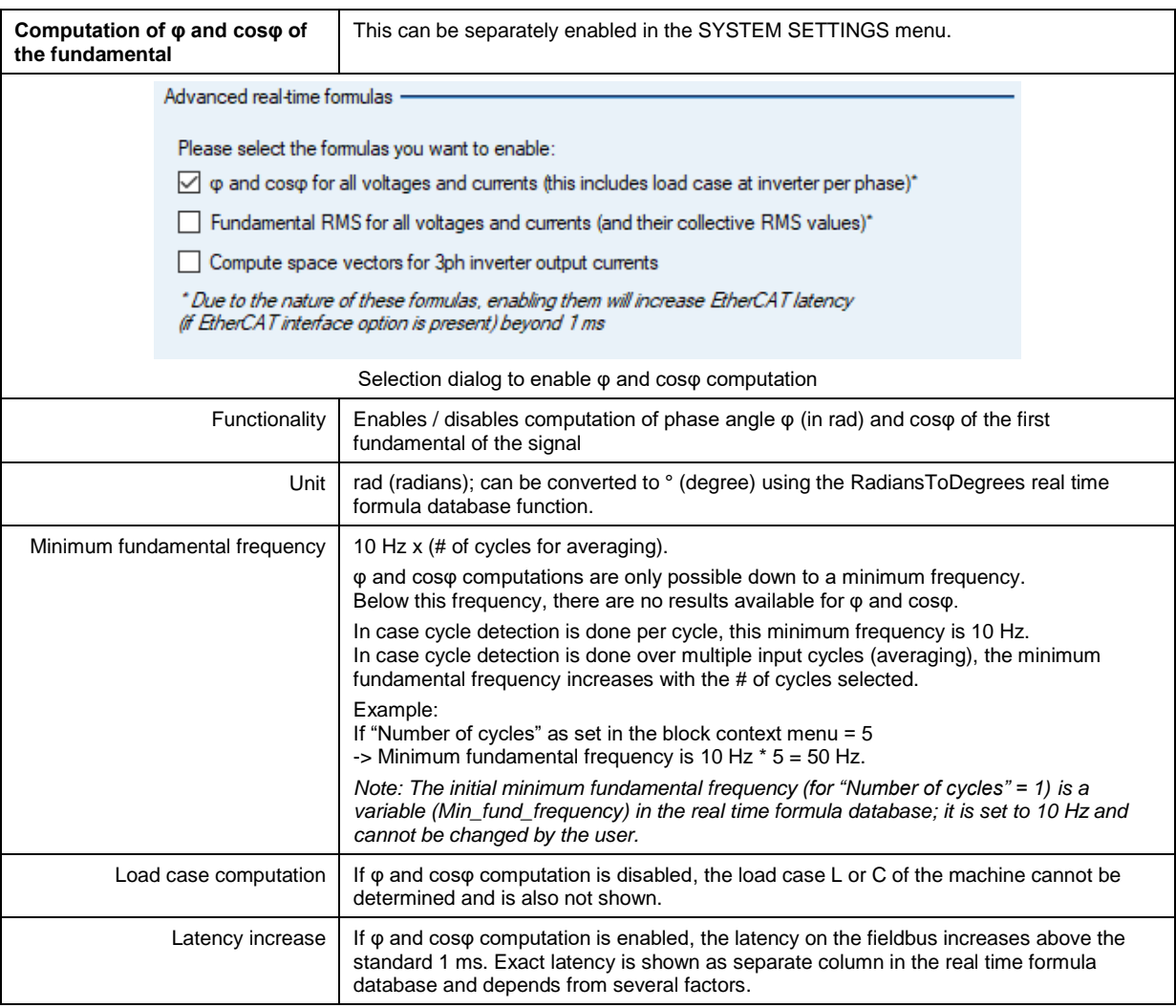

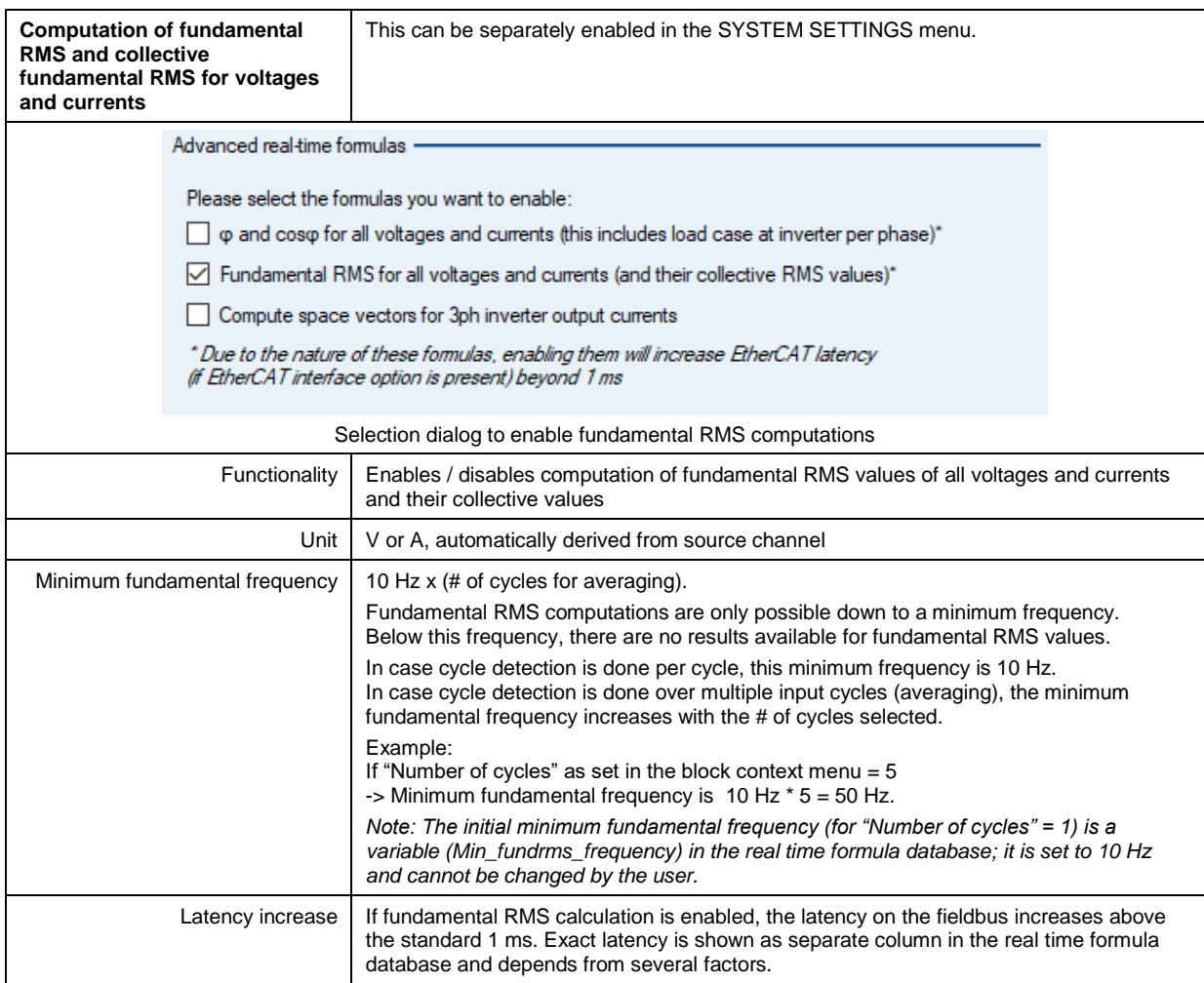

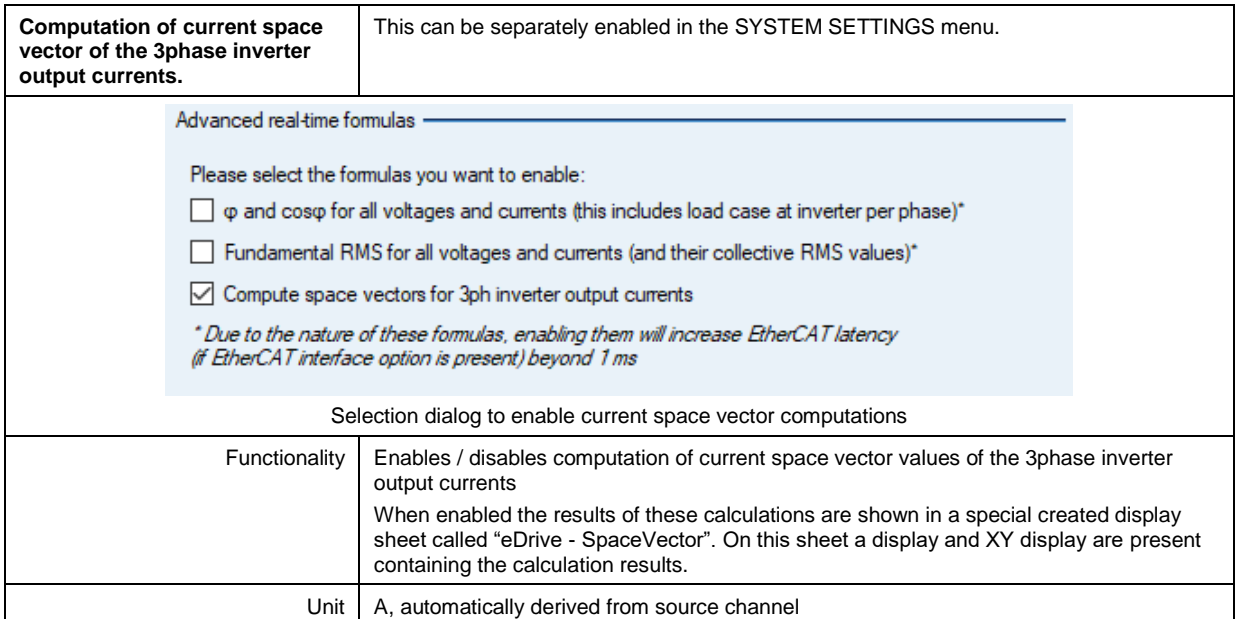

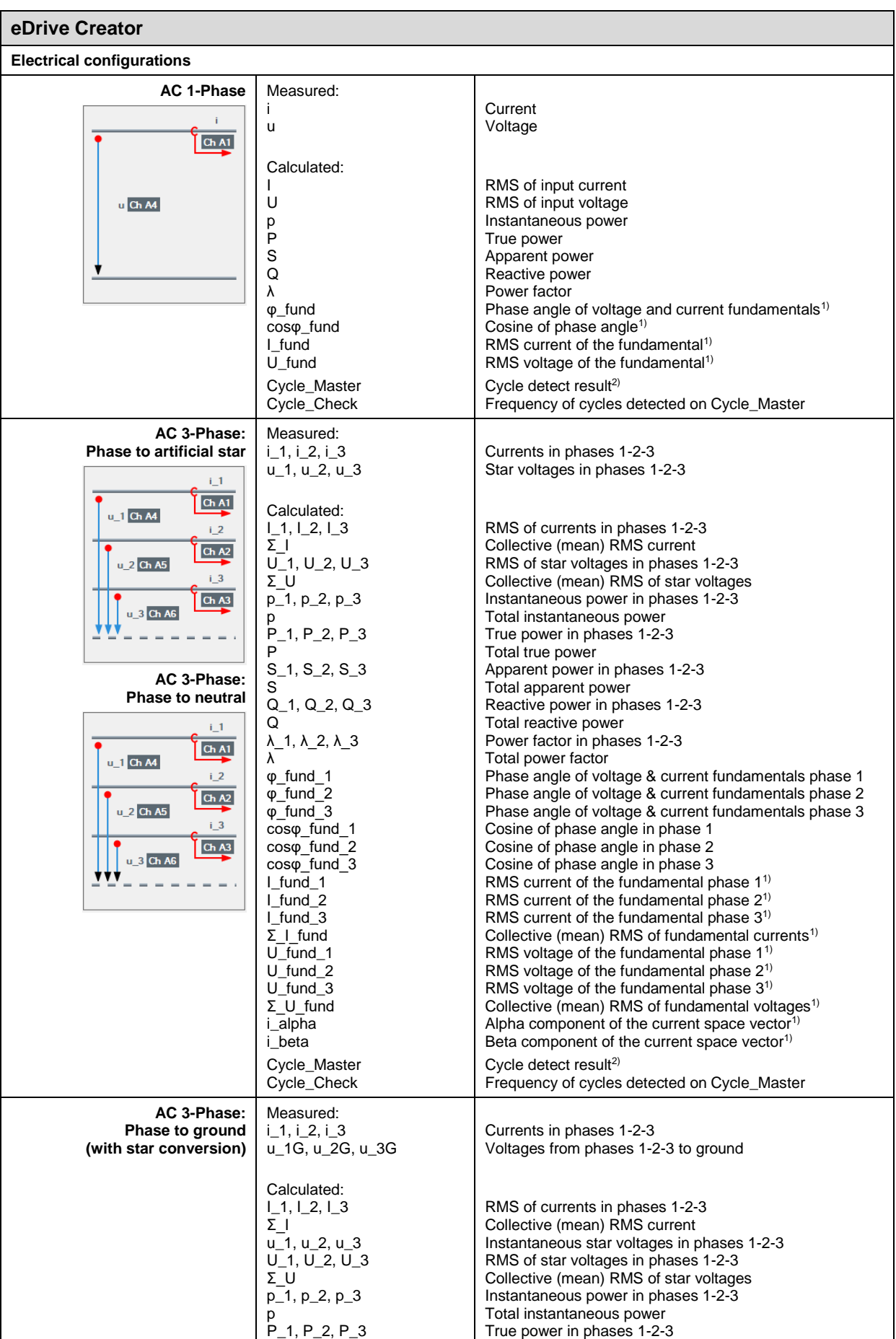

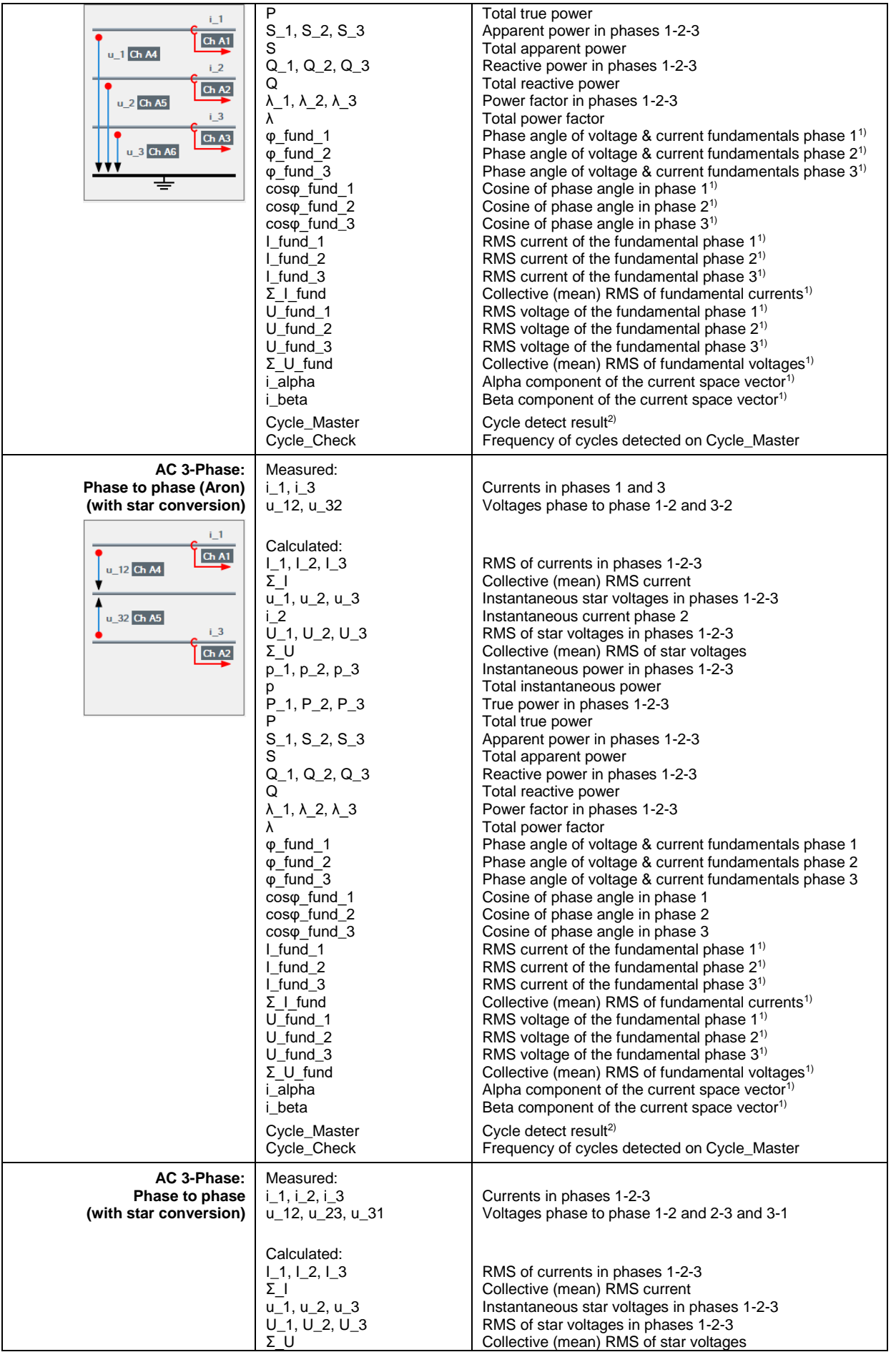

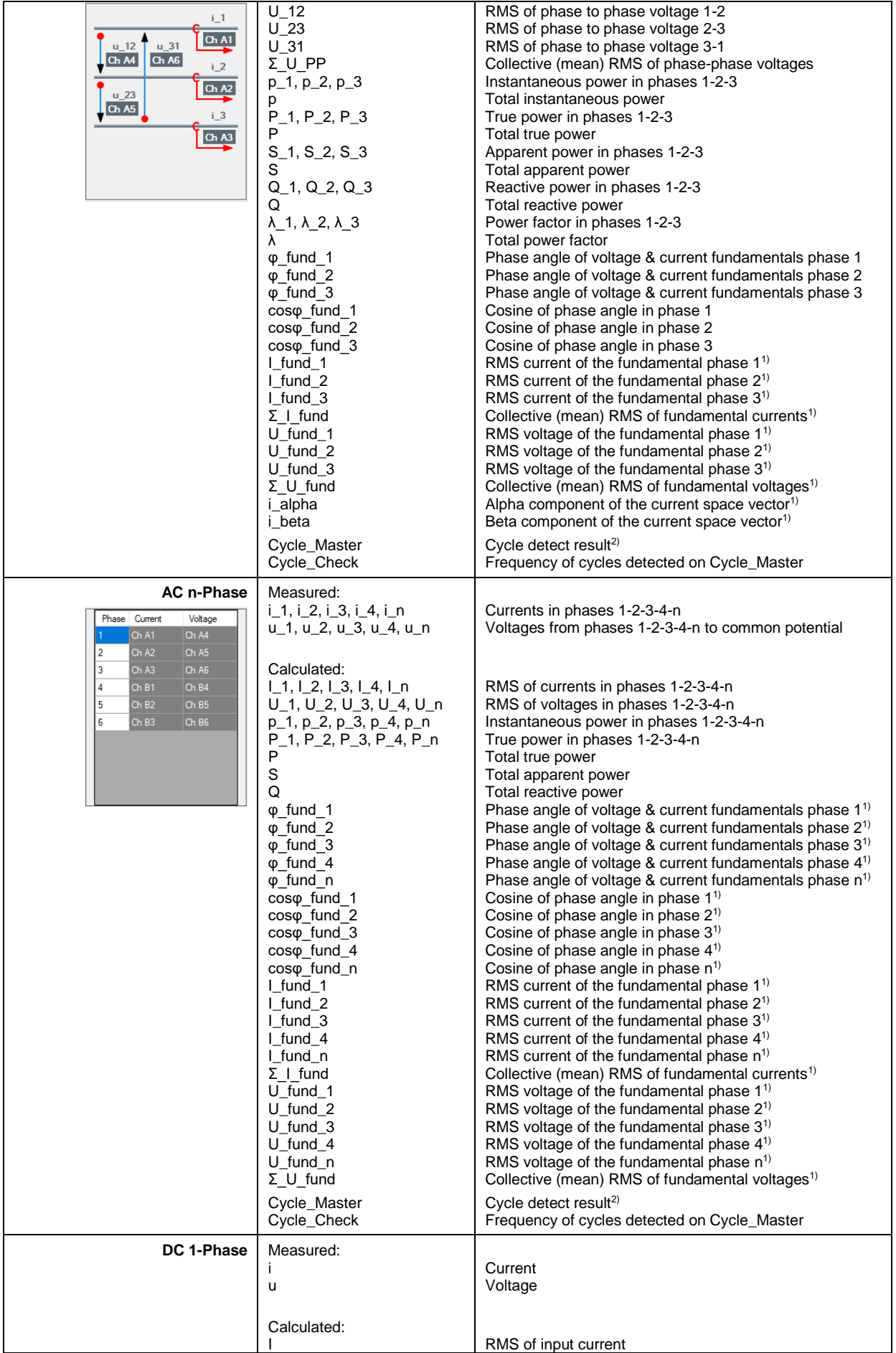

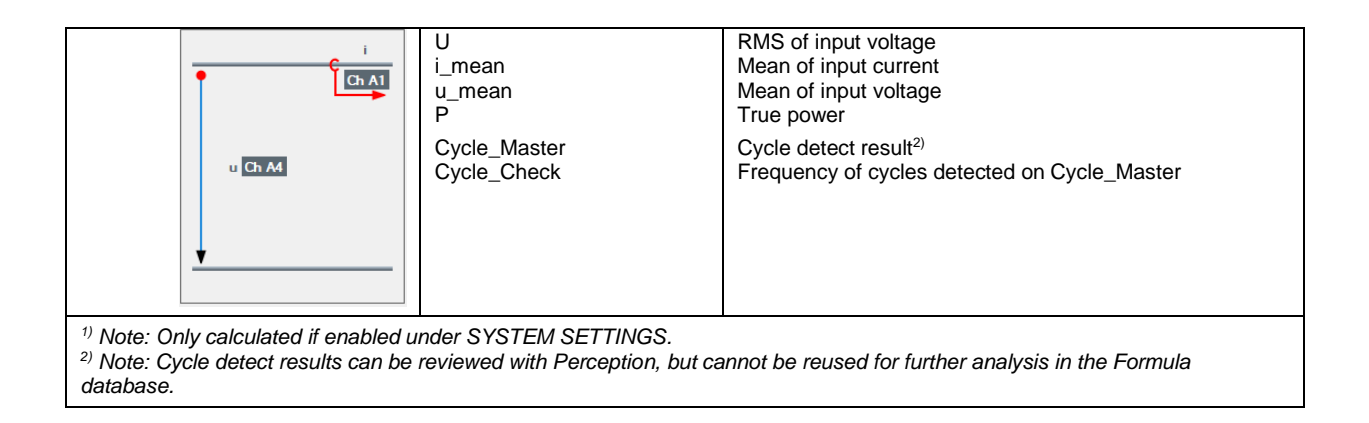

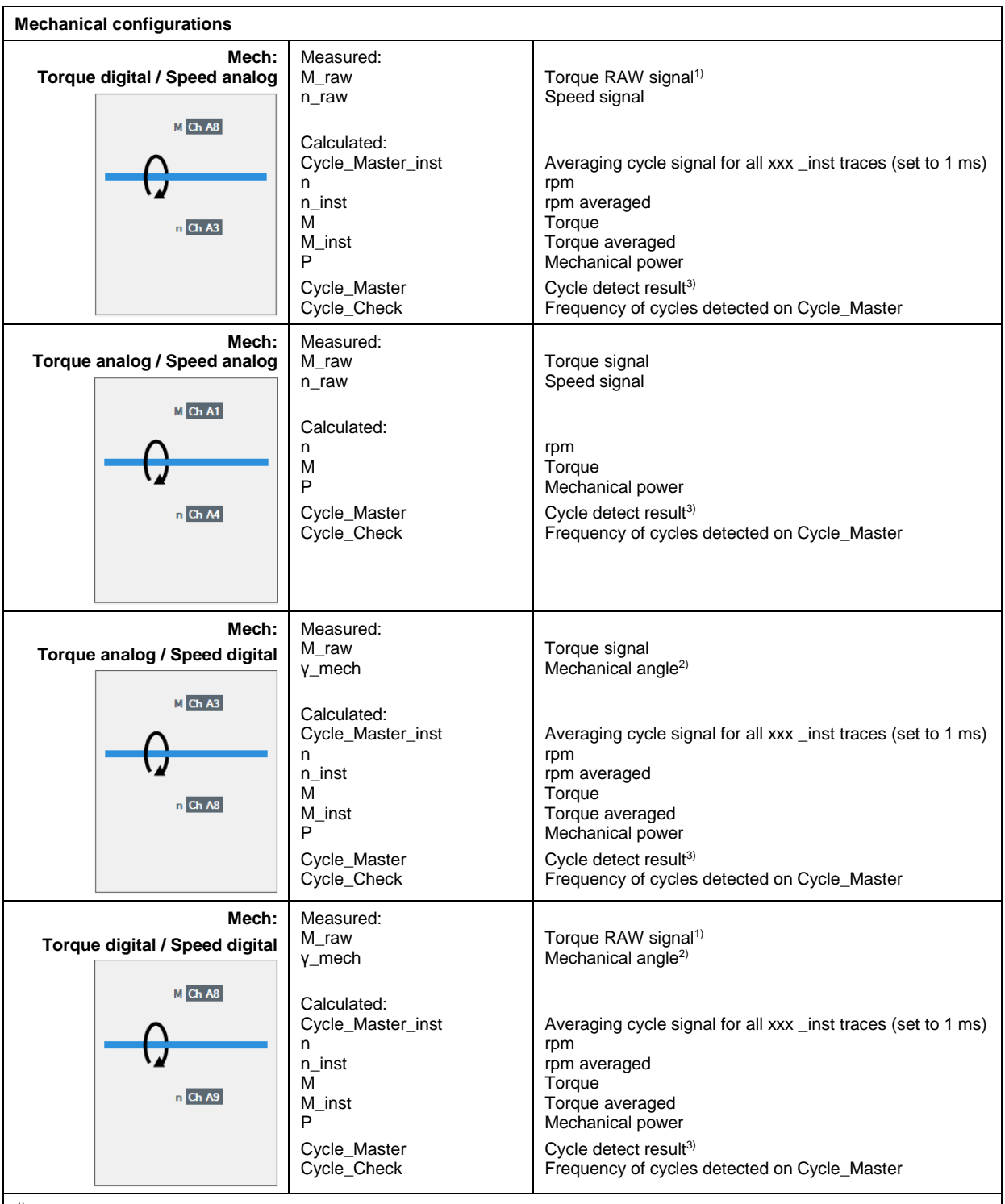

<sup>1)</sup> The torque RAW signals are internal signals not useful for display nor for any analysis.

*2) If there is no reference signal, the angle is not reference to a zero position but just a "saw tooth alike" signal from 0° to 360°. Still it is needed as the speed is derived from it.*

*3) Note: Cycle detect results can be reviewed with Perception, but cannot be reused for further analysis in the Formula database.*

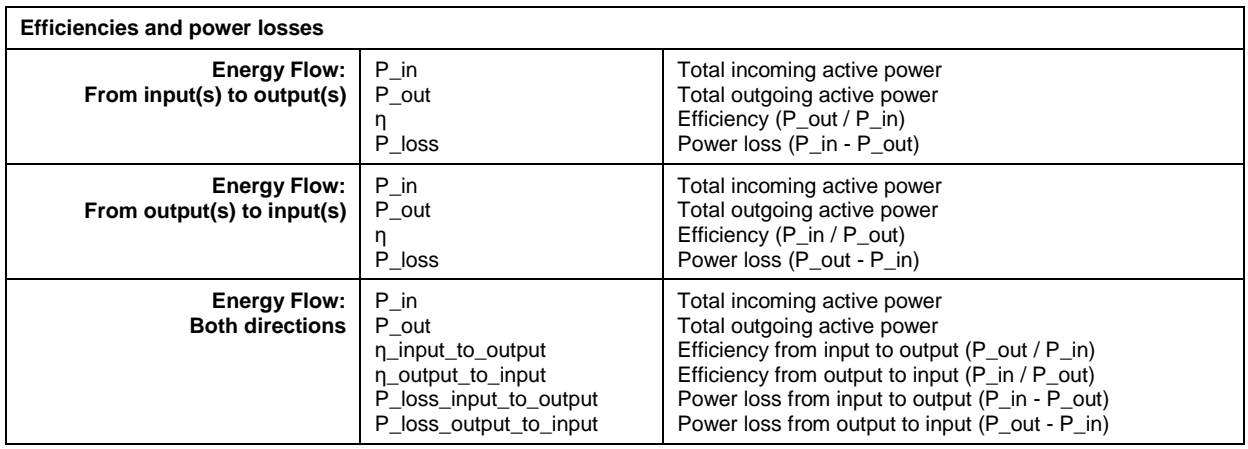

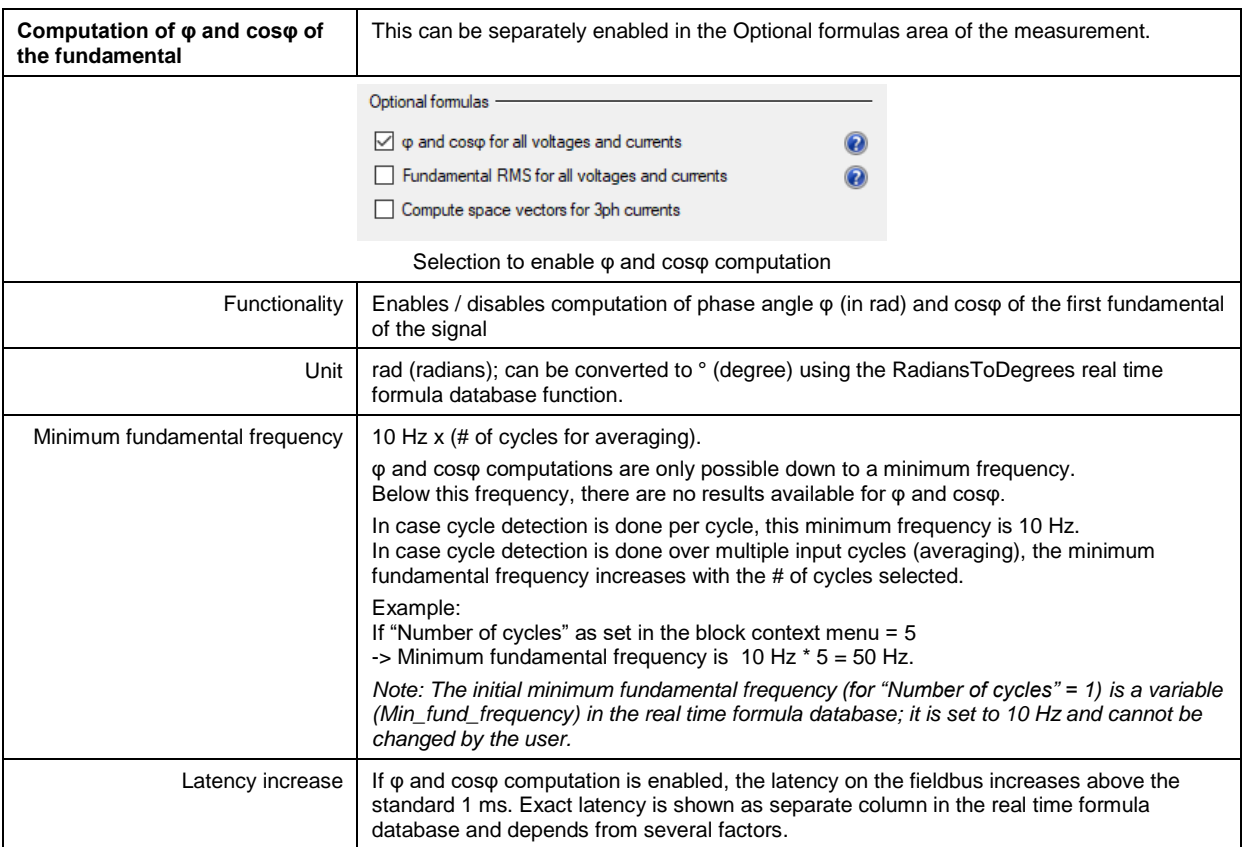

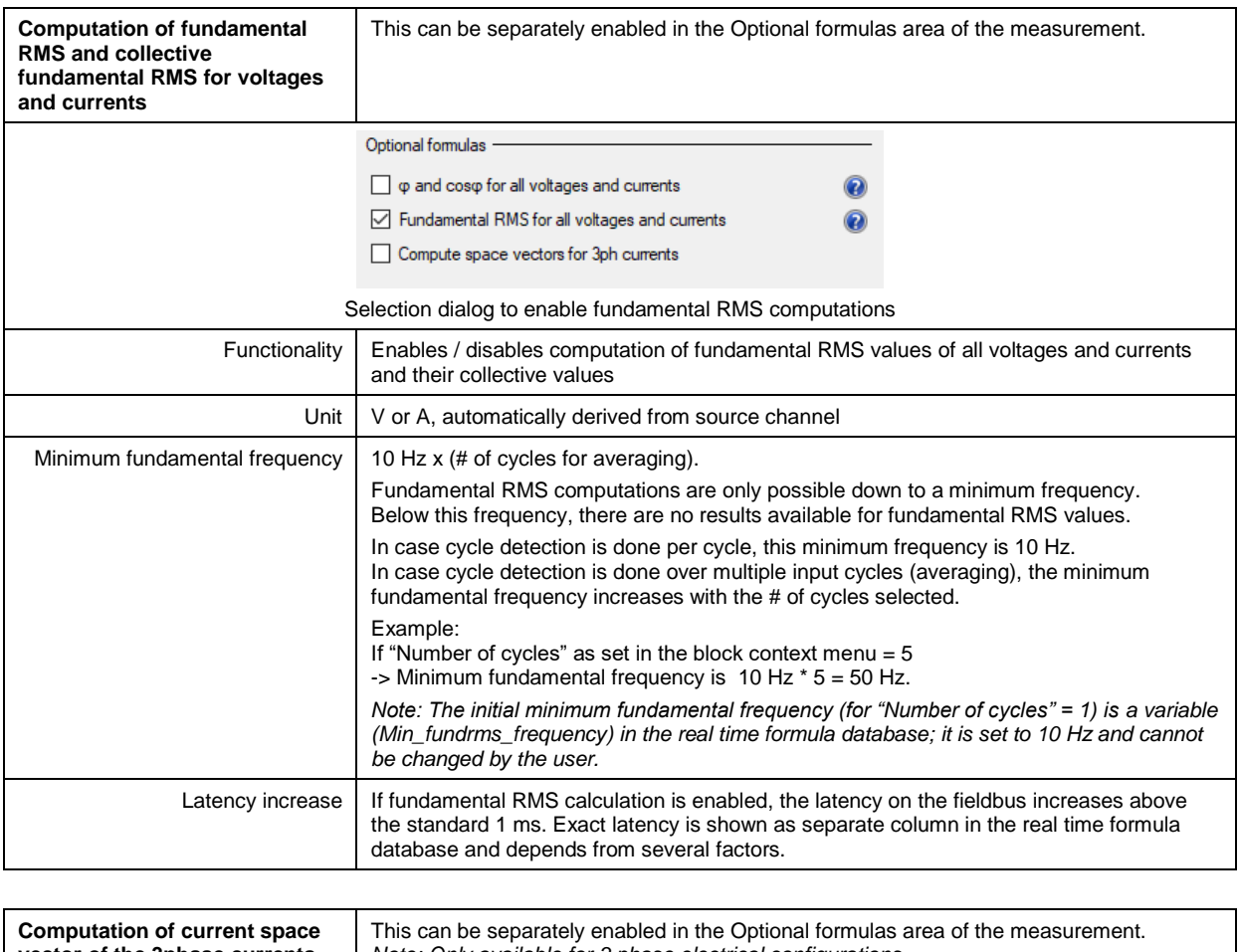

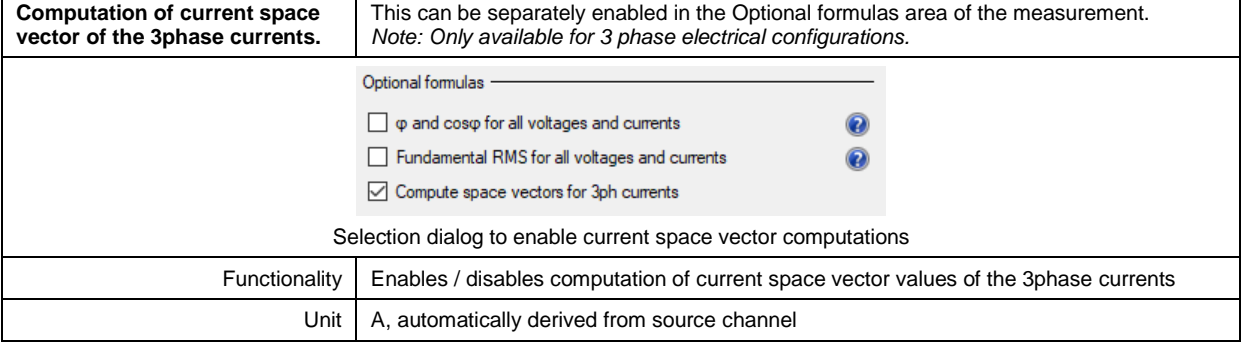

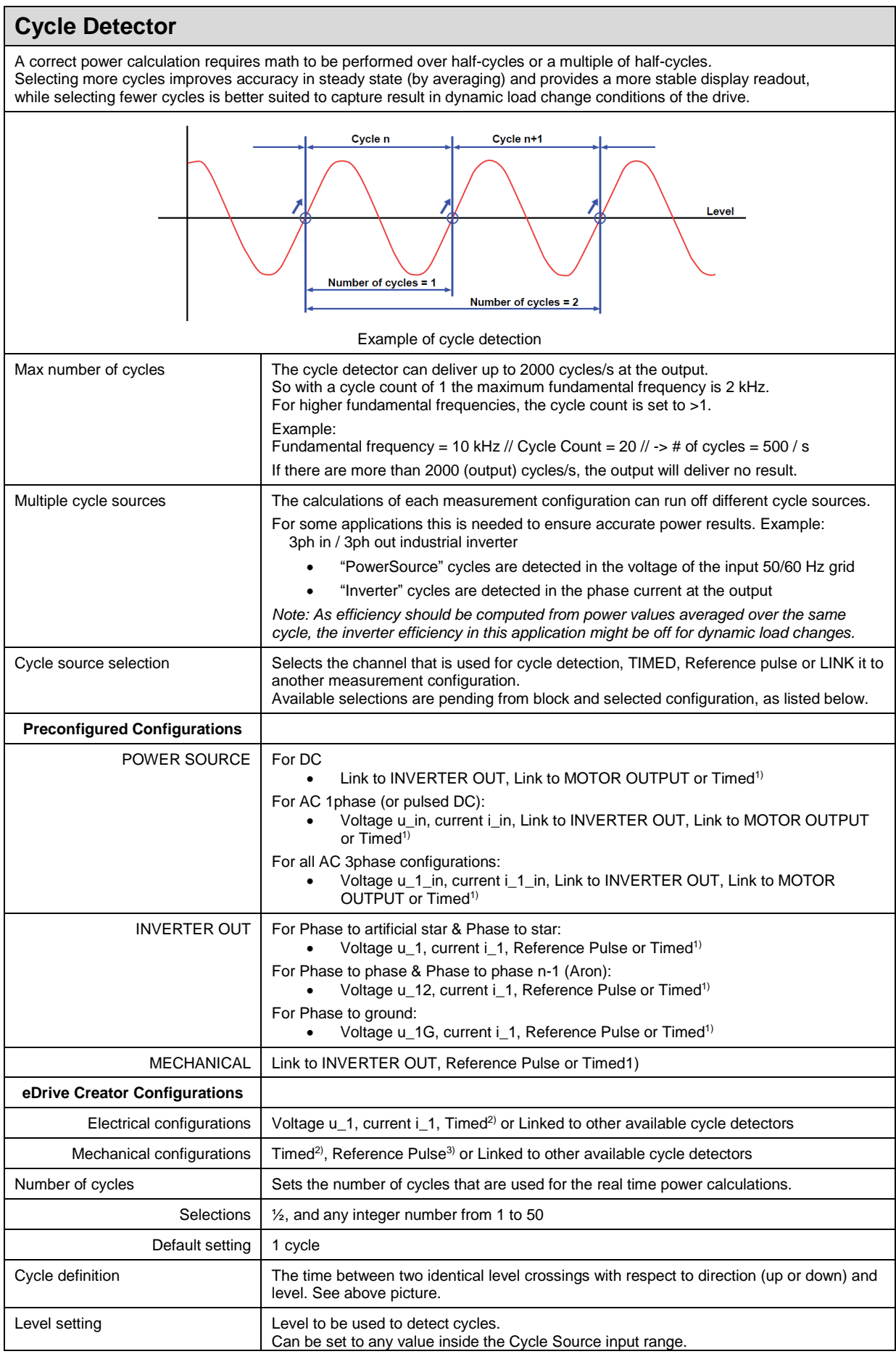

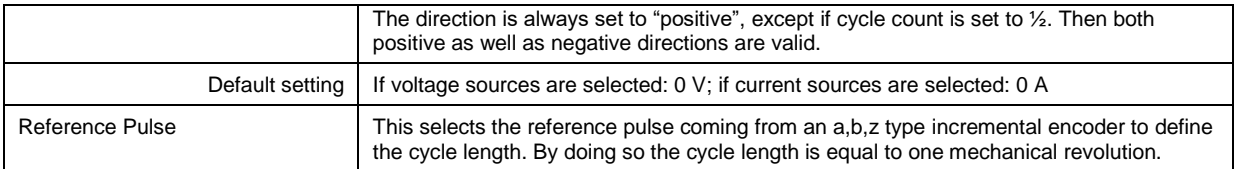

*1) Settings for TIMED are 200 ms, 500 ms, 1 s; one value for the whole system*

*2) Settings for TIMED are 200 ms, 500 ms, 1 s; each cycle detector can have each own value*

*3) Only possible when measuring digital speed*

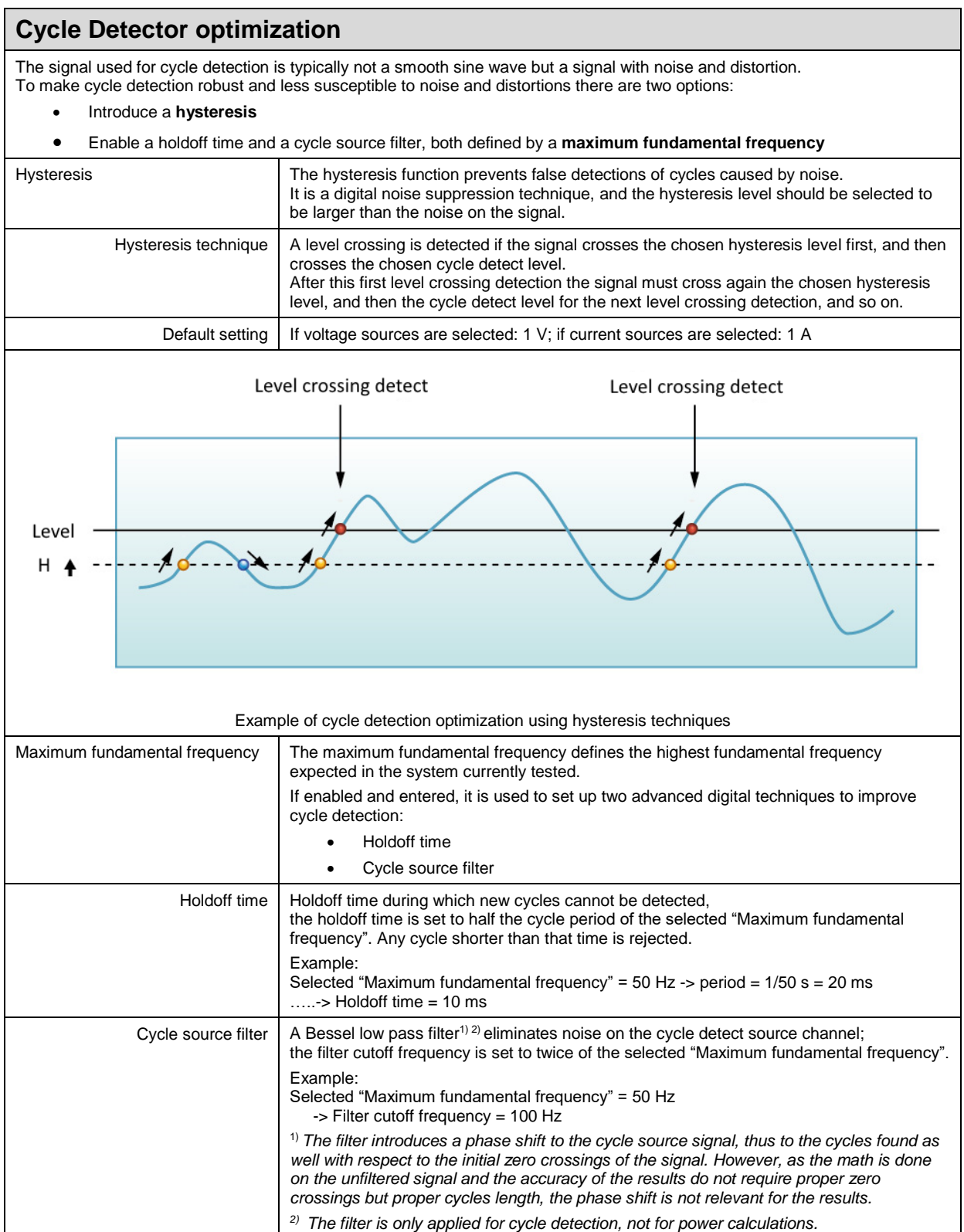

#### **Automatic real time formula creation**

Depending on the selected application and measurement configuration, the eDrive software automatically creates all the necessary real time formulas.

When the user changes the configuration, the real-time formulas are automatically updated. This action takes a few seconds. While the formulas are being updated, the message "Please wait while applying configuration" is displayed.

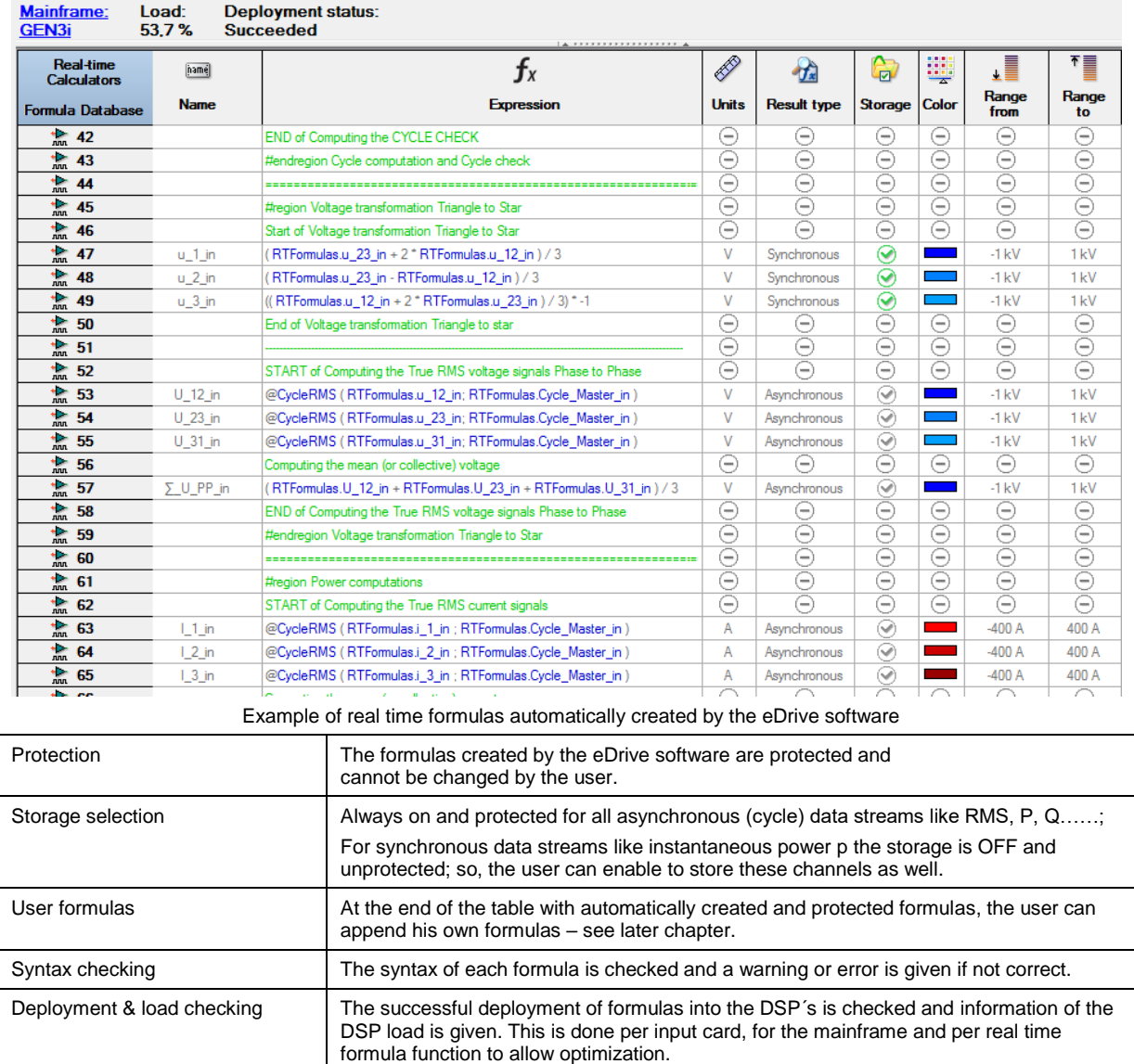

#### **Other real time analysis possibilities**

The user can enter own real time formulas. These are appended to the formulas automatically created by the eDrive software. *Note: The user defined real time formulas will be executed if total sample rate and computing power requirements allow this.*

The list below shows some real time formula functions which might be of interest for eDrive users. For a full list of available real time formula functions, please refer to the datasheets of the used input cards.

**dq0 transformation** transforms the α,β-space vectors into a rotating coordinate system and returns the d/q-values. **Atan2** is used to decode a sin/cos angle encoder signal into the position (mechanical angle). **Modulo** is used to convert the mechanical angle into electrical angle; also needed for sin/cos decoding. **CycleTHD** computes the total harmonic distortion per cycle. *Note: Only possible with reduced sample rate.* **RadiansToDegrees** converts results like φ from their native unit "radians" to degrees

## **Real time formula database results and storage**

The real time formula database can create several different types of data.

The two most important ones are

- synchronous data<sup>1)</sup> (or sample math, like  $p_1 = u_1 \times i_1$ )
- asynchronous data (or cycle math, like  $U_1$  = CycleRMS( $u_1$ ))

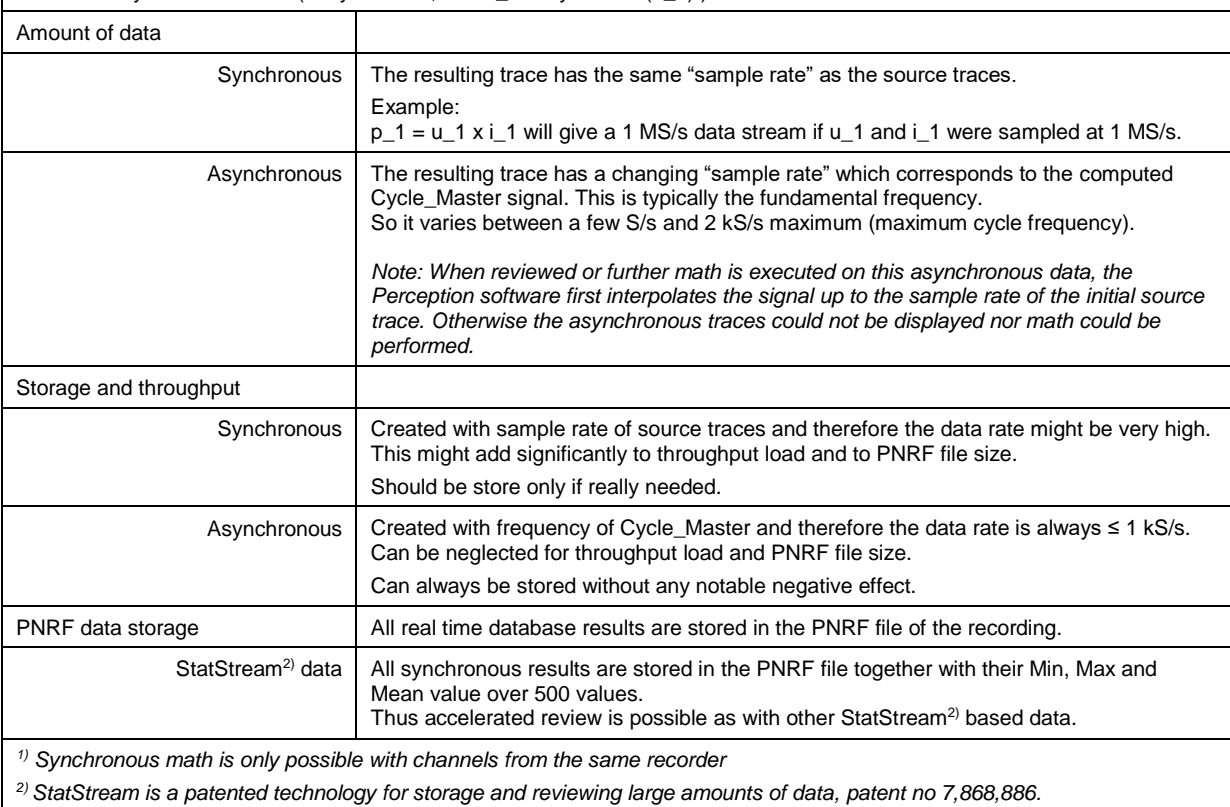

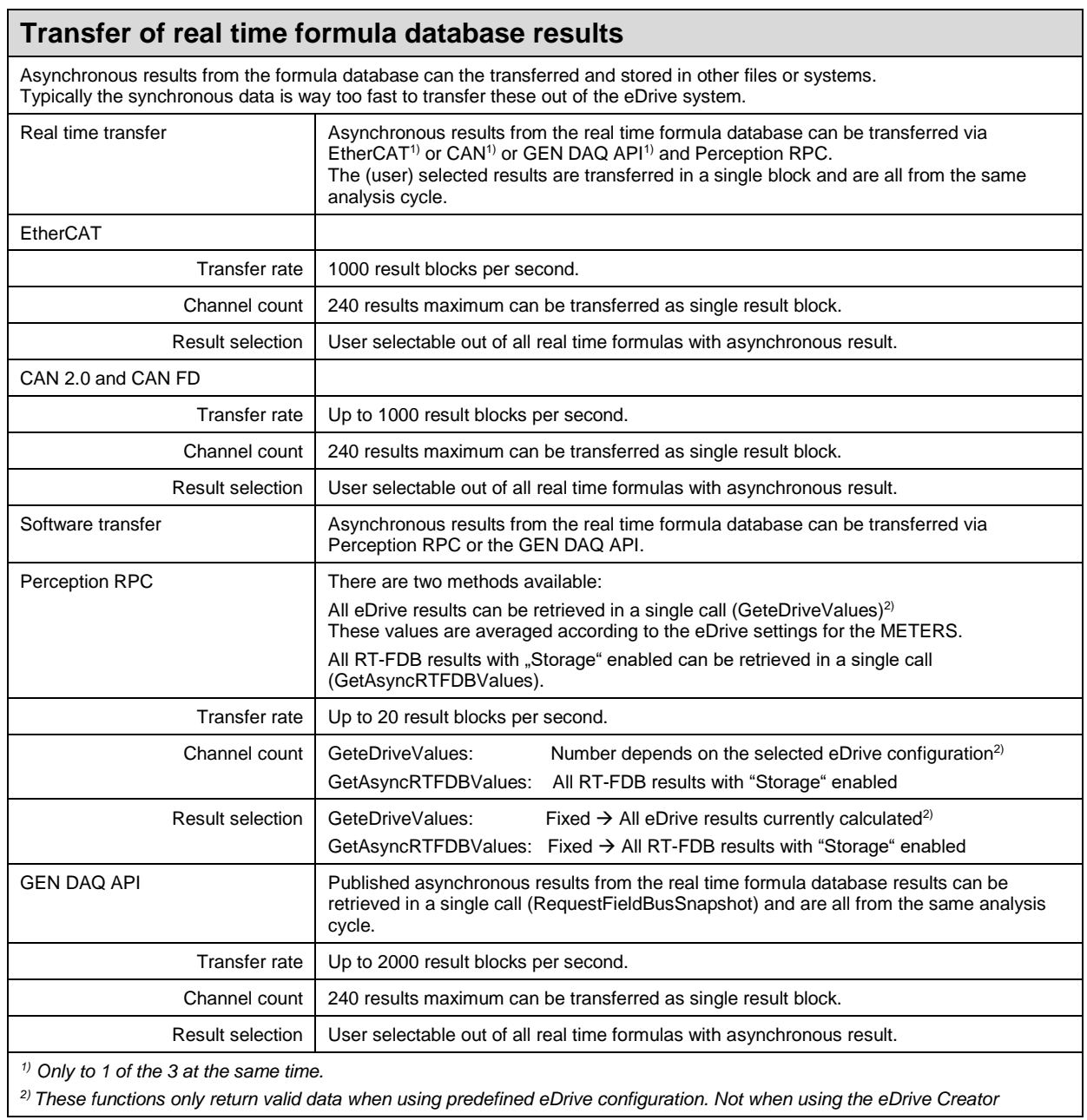

#### **The LIVE sheet – real time display of results, traces, FFTs….**

The LIVE sheet is the main display component of eDrive.

It is typically used to view numerical power results as well as live traces during a measurement.

It is preconfigured to a large extend, only few changes are possible.

*Note: If the user wants a different layout of the screen showing results, he can always use a User sheet to fully configure his own display sheet.*

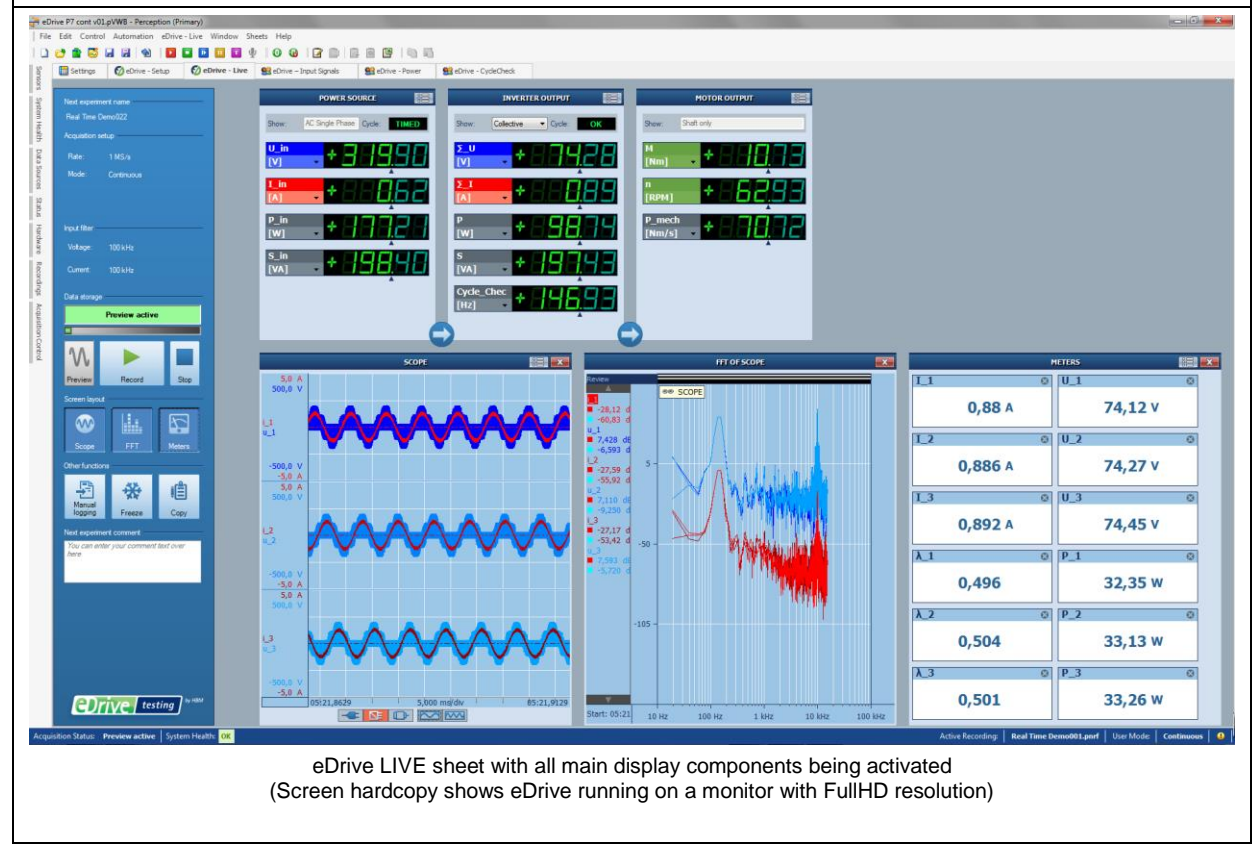

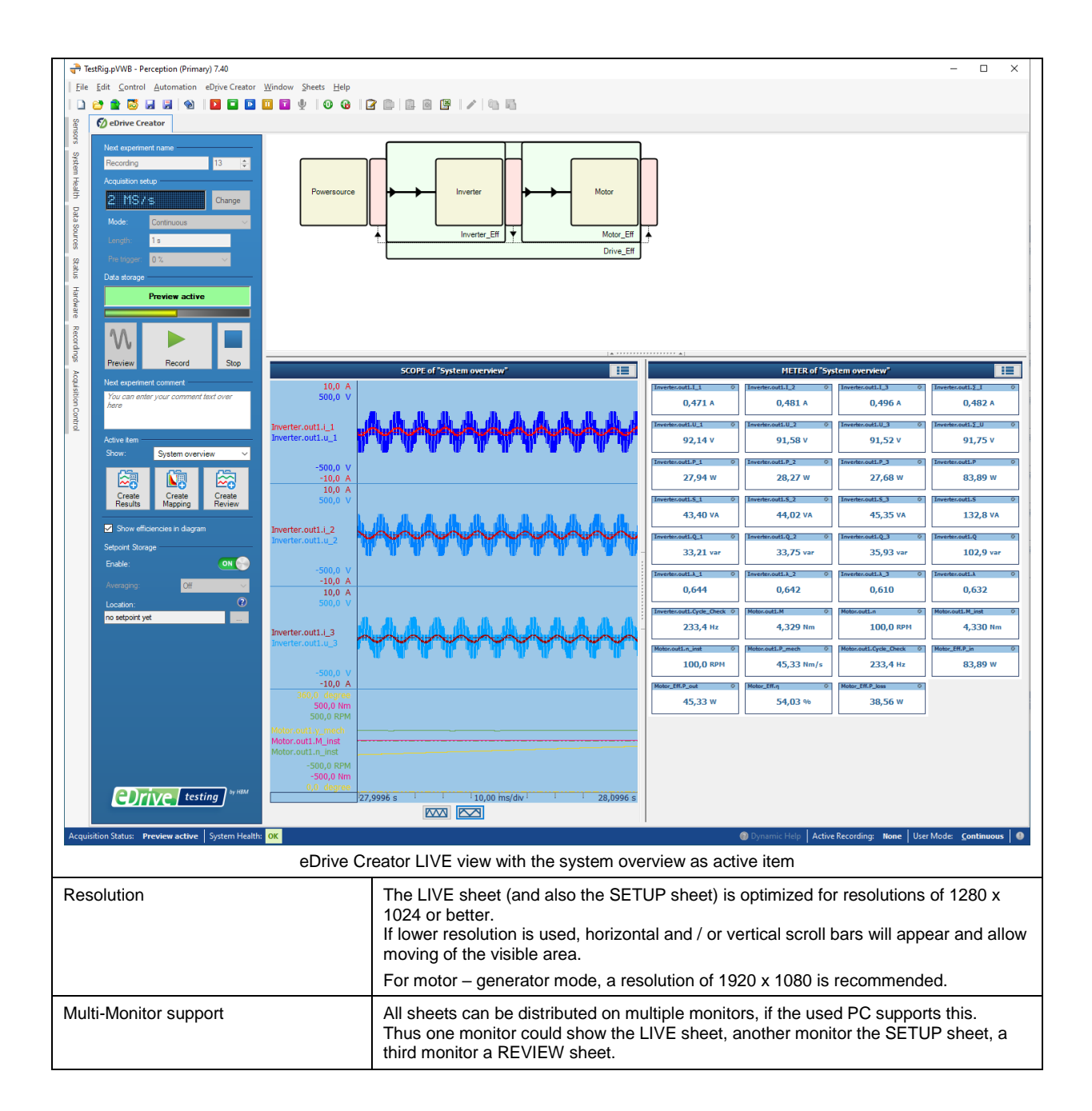

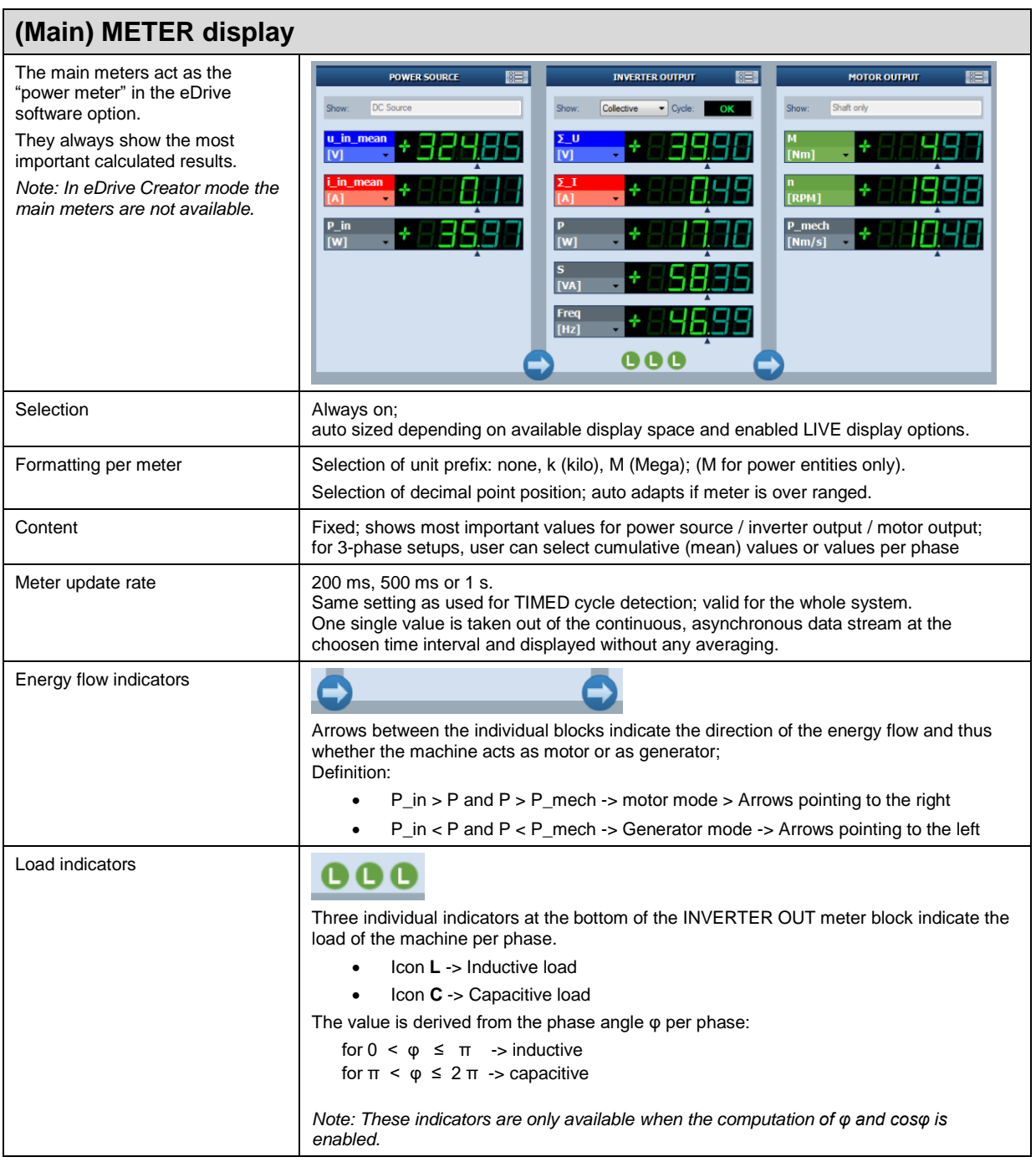

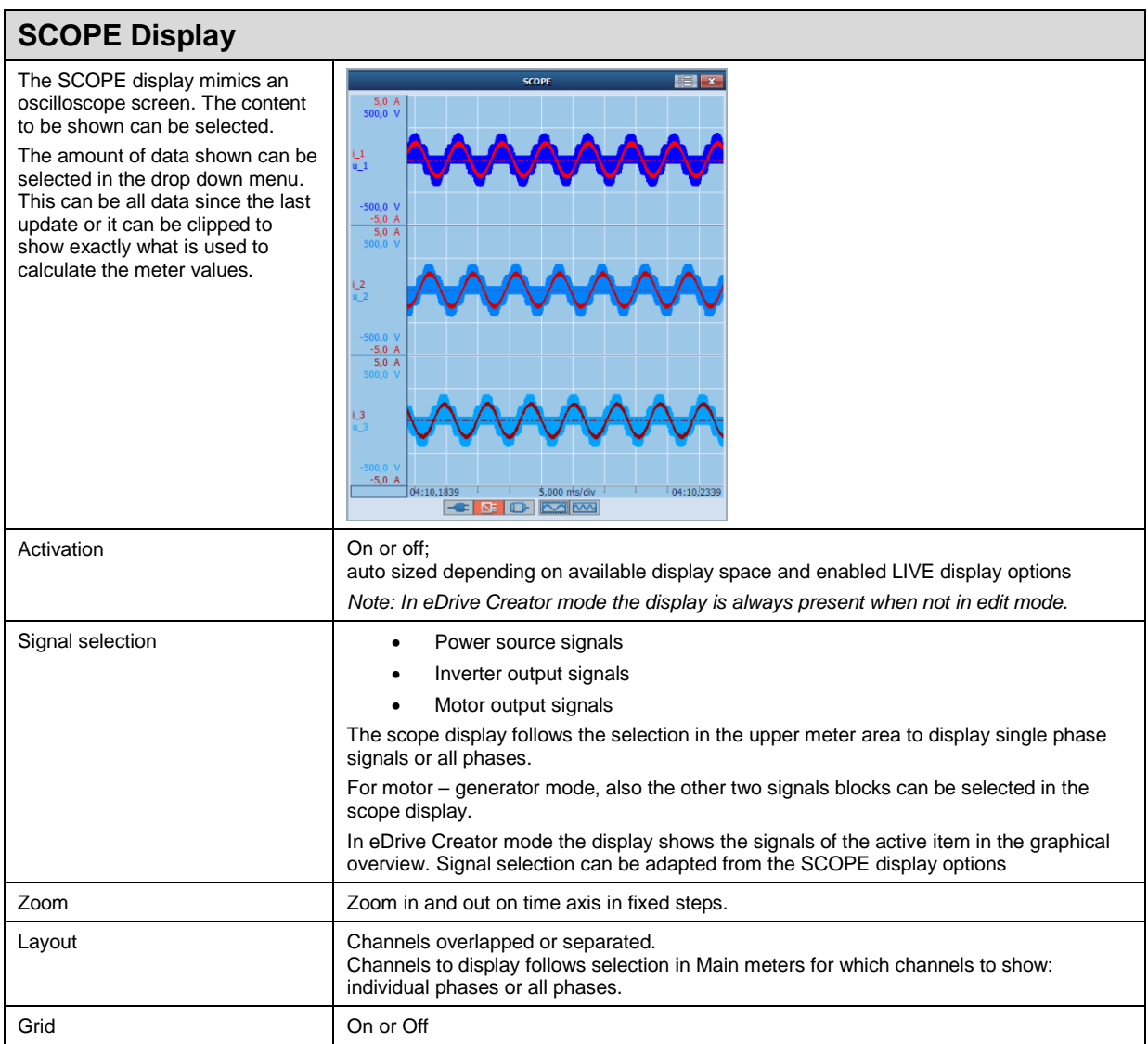

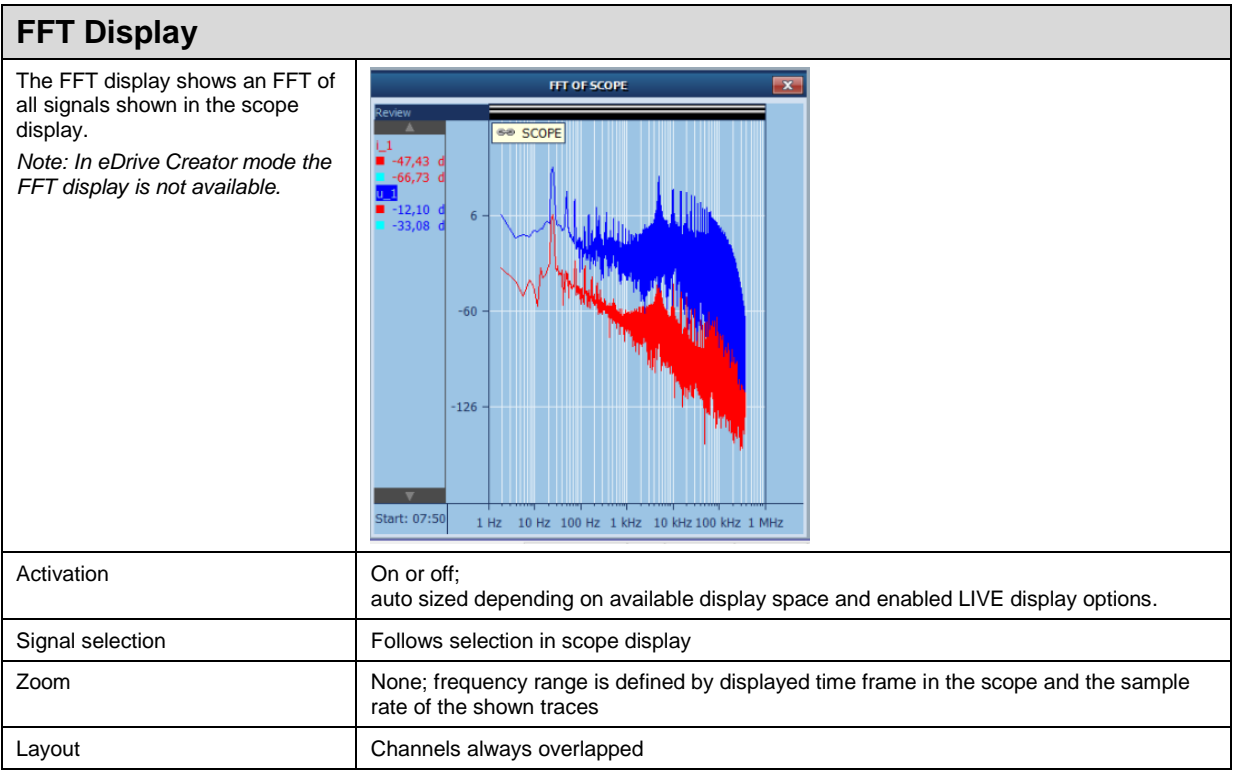

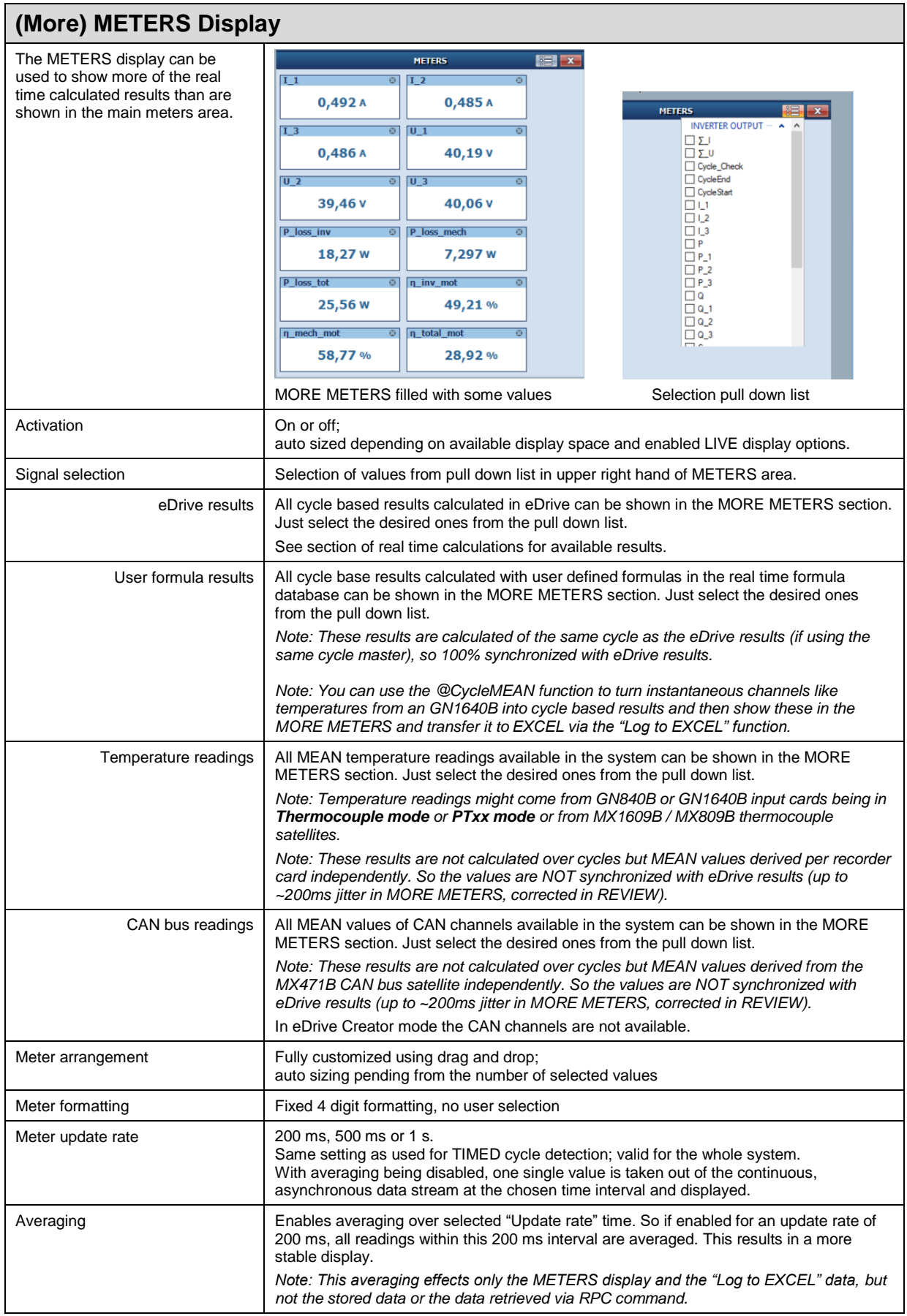

#### **Other LIVE and REVIEW sheets**

The eDrive application creates several display SHEETS (with even more PAGES) automatically. These sheets and pages show the most important traces.

*Note: For the eDrive creator some basic sheets can be created based on the active item in the graphical system overview.*

![](_page_45_Figure_3.jpeg)

![](_page_46_Picture_244.jpeg)

### **Efficiency mapping**

The efficiency sheet can contains a:

- Map containing the contour plot of the torque, speed and efficiency values out of the set points
- A table in which the requested set point values are added on each trigger.

#### **Efficiency mapping: Predefined templates**

The efficiency sheet is placed next to the Setup Sheet and Live Sheet and is always present.

← *O* eDrive - Efficiency

#### $\vee$  Enable efficiency mapping proces In order to perform an efficiency mapping. Perception first needs to be placed in preview or recording mode

When a trigger arrives (manual or external):<br>- the Torque, Speed and Motor Efficiency values are added to the efficiency map.<br>- the Torque, Speed, Motor Efficiency AND extra selected values are added to the bottom of the e

The CSV file (C:\eDrive Recordings\Ffficiency\eDrive efficiency 13 21 53 csy') is available when the system is idle

![](_page_47_Figure_11.jpeg)

In order to use the efficiency mapping the following requirement are needed:

- An eDrive capable system needs to be connected
- The inverter output configuration needs to be enabled
- The motor output configuration needs to be enabled
- The external trigger need to enabled (default" enabled)
- The "MATLAB Runtime version R2016b" needs to be installed
- The Efficiency mapping process needs to be enabled

The requirements are tracked all the time and if the requirements are not fulfilled this is shown on the screen.

![](_page_48_Figure_0.jpeg)

The requirements are tracked all the time and if the requirements are not fulfilled this is shown on the screen.

![](_page_49_Figure_0.jpeg)

#### **The eDrive – Space Vector sheet**

When the space vector formulas are enabled, extra real-time formulas are added to calculate the space vector transformation of the 3phase inverter output currents.

The results of these calculations are shown in a specially created display sheet called "eDrive - SpaceVector". On this sheet a display and XY display are present containing the calculation results.

*Note: Only applies to predefined templates*

![](_page_50_Figure_4.jpeg)

![](_page_51_Picture_315.jpeg)

![](_page_52_Picture_35.jpeg)

![](_page_53_Picture_41.jpeg)

![](_page_54_Picture_134.jpeg)

![](_page_55_Figure_0.jpeg)

![](_page_56_Picture_259.jpeg)

#### **eDrive supported hardware packages**

FullHD monitor

HDD

The most important hardware packages supported by eDrive are listed below. Please refer to their individual datasheets for more details.

GEN2tB eDrive 3ch POWER ANALYZER package (3 voltage channels 1 kV and 3 current channels via burden resistors and CT´s or via clamps) and 2 x torque / 2 x speed channels; expandable to 6 power channels and with CAN output option Maximum sample rate of 2 MS/s

![](_page_56_Figure_4.jpeg)

Multiple FullHD monitors

HDD

![](_page_57_Picture_95.jpeg)

![](_page_58_Picture_64.jpeg)

![](_page_59_Figure_0.jpeg)

![](_page_60_Picture_124.jpeg)

©Hottinger Baldwin Messtechnik GmbH. All rights reserved.<br>All details describe our products in general form only.<br>They are not to be understood as express warranty and do not constitute any liability whatsoever.

#### Hottinger Baldwin Messtechnik GmbH

Im Tiefen See 45 · 64293 Darmstadt · Germany<br>Tel. +49 6151 803-0 · Fax: +49 6151 803-9100 E-mail: info@hbm.com · www.hbm.com

![](_page_60_Picture_4.jpeg)